# NetIQ® Identity Manager Identity Reporting Module Guide

December 2014

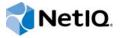

#### **Legal Notice**

THIS DOCUMENT AND THE SOFTWARE DESCRIBED IN THIS DOCUMENT ARE FURNISHED UNDER AND ARE SUBJECT TO THE TERMS OF A LICENSE AGREEMENT OR A NON-DISCLOSURE AGREEMENT. EXCEPT AS EXPRESSLY SET FORTH IN SUCH LICENSE AGREEMENT OR NON-DISCLOSURE AGREEMENT, NETIQ CORPORATION PROVIDES THIS DOCUMENT AND THE SOFTWARE DESCRIBED IN THIS DOCUMENT "AS IS" WITHOUT WARRANTY OF ANY KIND, EITHER EXPRESS OR IMPLIED, INCLUDING, BUT NOT LIMITED TO, THE IMPLIED WARRANTIES OF MERCHANTABILITY OR FITNESS FOR A PARTICULAR PURPOSE. SOME STATES DO NOT ALLOW DISCLAIMERS OF EXPRESS OR IMPLIED WARRANTIES IN CERTAIN TRANSACTIONS; THEREFORE, THIS STATEMENT MAY NOT APPLY TO YOU.

For purposes of clarity, any module, adapter or other similar material ("Module") is licensed under the terms and conditions of the End User License Agreement for the applicable version of the NetlQ product or software to which it relates or interoperates with, and by accessing, copying or using a Module you agree to be bound by such terms. If you do not agree to the terms of the End User License Agreement you are not authorized to use, access or copy a Module and you must destroy all copies of the Module and contact NetlQ for further instructions.

This document and the software described in this document may not be lent, sold, or given away without the prior written permission of NetlQ Corporation, except as otherwise permitted by law. Except as expressly set forth in such license agreement or non-disclosure agreement, no part of this document or the software described in this document may be reproduced, stored in a retrieval system, or transmitted in any form or by any means, electronic, mechanical, or otherwise, without the prior written consent of NetlQ Corporation. Some companies, names, and data in this document are used for illustration purposes and may not represent real companies, individuals, or data.

This document could include technical inaccuracies or typographical errors. Changes are periodically made to the information herein. These changes may be incorporated in new editions of this document. NetIQ Corporation may make improvements in or changes to the software described in this document at any time.

U.S. Government Restricted Rights: If the software and documentation are being acquired by or on behalf of the U.S. Government or by a U.S. Government prime contractor or subcontractor (at any tier), in accordance with 48 C.F.R. 227.7202-4 (for Department of Defense (DOD) acquisitions) and 48 C.F.R. 2.101 and 12.212 (for non-DOD acquisitions), the government's rights in the software and documentation, including its rights to use, modify, reproduce, release, perform, display or disclose the software or documentation, will be subject in all respects to the commercial license rights and restrictions provided in the license agreement.

### © 2014 NetIQ Corporation. All Rights Reserved.

For information about NetIQ trademarks, see https://www.netiq.com/company/legal/.

# **Contents**

|   |                                                                     | ut this Book and the Library<br>ut NetlQ Corporation                                                                                                    | 7<br>9                           |
|---|---------------------------------------------------------------------|----------------------------------------------------------------------------------------------------|----------------------------------|
| 1 | Welc                                                                | come to the Identity Reporting Module                                                                                                    | 11                               |
|   | 1.1<br>1.2<br>1.3<br>1.4<br>1.5                                     | About the Identity Reporting Module Identity Manager Reporting Architecture Basic Setup and Configuration. Working in the Identity Reporting Module Security Considerations  1.5.1 Authentication Token Exposure                                                                                                    | 12<br>16<br>17                   |
| 2 | Insta                                                               | ıllation                                                                                                    | 19                               |
| 3 | Getti                                                               | ing Started                                                                                                    | 21                               |
|   | 3.1                                                                 | Accessing the Identity Reporting Module.  3.1.1 Launching the Reporting Module from the Identity Manager Home Page.  3.1.2 Starting the Reporting Module Directly with a URL.  Exploring the Identity Reporting Module  3.2.1 Getting Help.  3.2.2 Token Timeout                                                                                                    | 21<br>22<br>22<br>22             |
| 4 | Usin                                                                | g the Overview Page                                                                                                    | 25                               |
|   | 4.1<br>4.2<br>4.3<br>4.4<br>4.5<br>4.6                              | About the Overview Page  Viewing the Report Summary.  Searching for a Report Definition.  Viewing the List of Recently Completed Reports.  Viewing the List of Upcoming Reports.  Viewing the Configurations.                                                                                                    | 25<br>26<br>26<br>26             |
| 5 | Mana                                                                | aging the Report Repository                                                                                                    | 27                               |
|   | 5.1<br>5.2<br>5.3<br>5.4<br>5.5<br>5.6<br>5.7<br>5.8<br>5.9<br>5.10 | Viewing the Report Definitions.  Modifying a Report Definition.  Creating a Custom Report Definition Based on an Existing Definition.  Running a Report On Demand.  Deleting a Report Definition.  Performing Bulk Actions.  Searching for a Report Definition.  Sorting the List of Reports.  Defining the Repository Display Options  Refreshing the Report Definition List. | 28<br>31<br>31<br>31<br>32<br>33 |
| 6 | Usin                                                                | g the Import Tool                                                                                                    | 35                               |
|   | 6.1                                                                 | Using the Import Page to Import Report Definitions                                                                                                    | 35                               |

|    | 6.2<br>6.3                                           | Automatically Importing Report Definitions                                                                                                    |                                                      |  |  |
|----|------------------------------------------------------|----------------------------------------------------------------------------------------------------|------------------------------------------------------|--|--|
| 7  | Usin                                                 | sing the Calendar Page 39                                                                                                    |                                                      |  |  |
|    | 7.1                                                  | Viewing the Calendar                                                                                                    | . 39<br>. 40<br>. 40                                 |  |  |
|    | 7.2<br>7.3<br>7.4<br>7.5                             | Checking the Status of a Schedule Instance.  Viewing the Summary Information for a Schedule Instance.  Viewing a Completed Report.                                                                                                    | . 40<br>. 40                                         |  |  |
|    | 7.5<br>7.6<br>7.7<br>7.8                             | Editing a Schedule Instance.  Deleting a Schedule Instance  Moving a Single Schedule Instance.  Moving All Schedule Instances                                                                                                    | . 42<br>. 42                                         |  |  |
|    | 7.9<br>7.10                                          | Defining the Calendar Display Options  Refreshing the Display                                                                                                    | . 43                                                 |  |  |
| 8  | Usin                                                 | g the Completed and Running Reports Page                                                                                                    | 45                                                   |  |  |
|    | 8.1<br>8.2<br>8.3<br>8.4<br>8.5<br>8.6<br>8.7<br>8.8 | Viewing the List of Completed and Running Reports.  Viewing a Completed Report.  Viewing the Details for a Report.  Deleting a Report.  Performing Bulk Actions.  Searching for a Report.  Sorting the List of Reports.  Defining the Reports Display Options  Refreshing the Completed Report List.                                                                                                    | . 45<br>. 46<br>. 46<br>. 46<br>. 47<br>. 48         |  |  |
| 9  | Conf                                                 | iguring Settings and Data Collection                                                                                                    | 49                                                   |  |  |
|    | 9.1<br>9.2<br>9.3<br>9.4<br>9.5<br>9.6               | Defining the General Settings  Managing Data Sources.  Defining the Identity Vault Settings for Managed Systems.  Defining the Settings for Non-Managed Applications.  Defining the Auditing Configuration  Configuring Sentinel Link to Use Sentinel as the Sender and EAS as the Receiver  9.6.1 Configuring EAS to Receive Events  9.6.2 Configuring Sentinel to Send Events                                                                                                    | . 50<br>. 51<br>. 52<br>. 54<br>. 56                 |  |  |
| 10 | Crea                                                 | ting Custom Report Definitions                                                                                                    | 59                                                   |  |  |
|    | 10.1<br>10.2<br>10.3<br>10.4<br>10.5<br>10.6         | About Custom Report Definitions.  Starting the Report Packaging Tool  Creating a New Report Template.  Configuring Your JDBC Connection in iReport.  Setting the Description and Other Strings for Your Report.  Setting the Report Definition Parameters.  10.6.1 Defining the Parameter XML File.  10.6.2 Defining the Type for a Parameter.  10.6.3 Defining an OptionQuery Parameter.  Customizing the Report in iReport.  Displaying Parameters and Selected Criteria in the Report. | . 59<br>. 60<br>. 61<br>. 61<br>. 62<br>. 63<br>. 64 |  |  |

|    | 10.9  | Building Your Report                       | . 69 |
|----|-------|--------------------------------------------|------|
| 11 | Sche  | ma Documentation                           | 71   |
|    | 11.1  | About the Database Views                   | . 72 |
|    | 11.2  | idmrpt_acct_link_v                         | . 73 |
|    | 11.3  | idmrpt_approver_v                          | . 74 |
|    | 11.4  | idmrpt_association_v                       | . 74 |
|    | 11.5  | idmrpt_ext_idv_item_v                      |      |
|    | 11.6  | idmrpt_cat_item_types_v                    |      |
|    | 11.7  | idmrpt_cat_mappings_v                      |      |
|    | 11.8  | idmrpt_category_v                          |      |
|    | 11.9  | idmrpt_ms_collect_state_v                  |      |
|    | 11.10 | idmrpt_container_v                         |      |
|    |       | idmrpt_ext_attr_v                          |      |
|    |       | idmrpt_ext_obj_v                           |      |
|    |       | idmrpt_dc_service_cfg_v                    |      |
|    |       | idmrpt_ent_param_token_value_v             |      |
|    |       | idmrpt_ent_type_v                          |      |
|    |       | idmrpt_ext_item_attr_v                     |      |
|    |       | idmrpt_group_v                             |      |
|    |       | idmrpt_identity_v                          |      |
|    |       | idmrpt_ms_identity_v                       |      |
|    |       | idmrpt_idv_v                               |      |
|    |       | idmrpt_idv_acct_v                          |      |
|    |       | idmrpt_idv_drivers_v                       |      |
|    |       | idmrpt_idv_ent_v                           |      |
|    |       | idmrpt_idv_ent_bindings_v                  |      |
|    |       | idmrpt_idv_identity_trust_v                |      |
|    |       | idmrpt_idv_prd_v                           |      |
|    |       | idmrpt_idv_trust_types_v                   |      |
|    |       | idmrpt_container_types_v                   |      |
|    |       | idmrpt_ms_v                                |      |
|    |       | idmrpt_ms_acct_v                           |      |
|    |       | idmrpt_ms_acct_rule_v                      |      |
|    |       | idmrpt_ms_collector_vidmrpt_ms_collector_v |      |
|    |       | ·                                          |      |
|    |       | idmrpt_ms_ent_v                            |      |
|    |       | idmrpt_ms_ent_type_v                       |      |
|    |       | idmrpt_ms_ent_trust_v                      |      |
|    |       | idmrpt_owners_v                            |      |
|    |       | idmrpt_res_parameter_v                     |      |
|    |       | idmrpt_resource_v                          |      |
|    |       | idmrpt_role_v                              |      |
|    |       | idmrpt_role_level_v                        |      |
|    |       | idmrpt_role_mappings_v                     |      |
|    |       | idmrpt_role_res_assoc_v                    |      |
|    |       | idmrpt_role_res_assoc_param_v              |      |
|    |       | idmrpt_rpt_driver_v                        |      |
|    |       | idmrpt_rpt_driver_scope_v                  |      |
|    |       | idmrpt_sod_v                               |      |
|    |       | idmrpt_sod_violations_v                    |      |
|    | 11.48 | idmrpt_approval_v                          | . 98 |
|    | 11.49 | idmrpt_team_v                              | . 98 |

|    | 11.50            | idmrpt_team_assignments_v                                          | 99  |
|----|------------------|--------------------------------------------------------------------|-----|
| 12 | RES <sup>-</sup> | T Services for Reporting                                           | 101 |
| 13 | Trou             | bleshooting the Drivers                                            | 103 |
|    | 13.1             | Issue: No Identity Vaults Presented on the Identity Vaults Screen. | 103 |
|    | 13.2             | Issue: Reports Are Missing Identity Vault Data                     | 104 |
|    | 13.3             | Issue: Object Already Exists Error                                 | 105 |
|    | 13.4             | Issue: MSGW Driver is Missing from Identity Vaults Screen          | 106 |
|    | 13.5             | Issue: Managed System Data is Missing from Reports                 | 106 |
|    | 13.6             | Issue: Status of Data Collection is Suspended                      | 108 |
|    | 13.7             | Issue: Status 400 Returned for Status Query                        | 109 |
|    | 13.8             | Issue: Driver Errors Occur in Multi-Driver Set Environment         | 109 |
|    | 13.9             | REST Endpoint Troubleshooting                                      | 109 |
| 14 | Strin            | g Customization                                                    | 111 |
|    | 14.1             | About String Customization in the Identity Reporting Module        | 111 |
|    | 14.2             | Customizing the Strings for the Reporting Module                   |     |
| Α  | Paylo            | oad Schema Information                                             | 113 |
|    | A.1              | Results Payload Schema                                             | 113 |
|    | A.2              | Fault Status Payload Schema                                        |     |
|    | A.3              | Managed System Information Schema                                  | 114 |
|    | A.4              | Entitlements Types Schema                                          | 116 |
|    | A.5              | Entitlements Information Schema                                    | 116 |
|    | A.6              | Entitlements Assignments Schema                                    | 116 |
|    | A.7              | Accounts Rule Schema                                               | 117 |
|    | 8.A              | Account Information Schema                                         | 117 |
|    | A.9              | Profile Information Schema                                         | 118 |

# **About this Book and the Library**

The *Identity Reporting Module Guide* describes the Identity Reporting Module for Identity Manager and how you can use the features it offers, including the Reporting Module user interface and custom report definitions, as well as provides installation instructions.

### **Intended Audience**

This book provides information for individuals responsible for understanding administration concepts and implementing a secure, distributed administration model.

# Other Information in the Library

The library provides the following information resources:

### **Identity Manager Setup Guide**

Provides an overview of Identity Manager and its components. This book also provides detailed planning and installation information for Identity Manager.

### **Designer Administration Guide**

Provides information about designing, testing, documenting, and deploying Identity Manager solutions in a highly productive environment.

### **User Application: Administration Guide**

Describes how to administer the Identity Manager User Application.

### **User Application: User Guide**

Describes the user interface of the Identity Manager User Application and how you can use the features it offers, including identity self-service, the Work Dashboard, role and resource management, and compliance management.

### **User Application: Design Guide**

Describes how to use the Designer to create User Application components, including how to work with the Provisioning view, the directory abstraction layer editor, the provisioning request definition editor, the provisioning team editor, and the role catalog.

### **Analyzer Administration Guide**

Describes how to administer Analyzer for Identity Manager.

#### **Identity Manager Common Driver Administration Guide**

Provides information about administration tasks that are common to all Identity Manager drivers.

#### **Identity Manager Driver Guides**

Provide implementation information about Identity Manager drivers.

# **About NetIQ Corporation**

We are a global, enterprise software company, with a focus on the three persistent challenges in your environment: Change, complexity and risk—and how we can help you control them.

## **Our Viewpoint**

### Adapting to change and managing complexity and risk are nothing new

In fact, of all the challenges you face, these are perhaps the most prominent variables that deny you the control you need to securely measure, monitor, and manage your physical, virtual, and cloud computing environments.

### Enabling critical business services, better and faster

We believe that providing as much control as possible to IT organizations is the only way to enable timelier and cost effective delivery of services. Persistent pressures like change and complexity will only continue to increase as organizations continue to change and the technologies needed to manage them become inherently more complex.

# **Our Philosophy**

### Selling intelligent solutions, not just software

In order to provide reliable control, we first make sure we understand the real-world scenarios in which IT organizations like yours operate — day in and day out. That's the only way we can develop practical, intelligent IT solutions that successfully yield proven, measurable results. And that's so much more rewarding than simply selling software.

#### Driving your success is our passion

We place your success at the heart of how we do business. From product inception to deployment, we understand that you need IT solutions that work well and integrate seamlessly with your existing investments; you need ongoing support and training post-deployment; and you need someone that is truly easy to work with — for a change. Ultimately, when you succeed, we all succeed.

### **Our Solutions**

- Identity & Access Governance
- Access Management
- Security Management
- Systems & Application Management
- Workload Management
- Service Management

## **Contacting Sales Support**

For questions about products, pricing, and capabilities, contact your local partner. If you cannot contact your partner, contact our Sales Support team.

Worldwide: www.netiq.com/about\_netiq/officelocations.asp

United States and Canada: 1-888-323-6768

Email: info@netiq.com

Web Site: www.netiq.com

# **Contacting Technical Support**

For specific product issues, contact our Technical Support team.

Worldwide: www.netiq.com/support/contactinfo.asp

North and South America: 1-713-418-5555

**Europe, Middle East, and Africa**: +353 (0) 91-782 677

Email: support@netiq.com

Web Site: www.netiq.com/support

# **Contacting Documentation Support**

Our goal is to provide documentation that meets your needs. The documentation for this product is available on the NetlQ Web site in HTML and PDF formats on a page that does not require you to log in. If you have suggestions for documentation improvements, click **Add Comment** at the bottom of any page in the HTML version of the documentation posted at <a href="https://www.netiq.com/documentation">www.netiq.com/documentation</a>. You can also email <a href="mailto:Documentation-Feedback@netiq.com">Documentation-Feedback@netiq.com</a>. We value your input and look forward to hearing from you.

## **Contacting the Online User Community**

NetIQ Communities, the NetIQ online community, is a collaborative network connecting you to your peers and NetIQ experts. By providing more immediate information, useful links to helpful resources, and access to NetIQ experts, NetIQ Communities helps ensure you are mastering the knowledge you need to realize the full potential of IT investments upon which you rely. For more information, visit <a href="http://community.netiq.com">http://community.netiq.com</a>.

# Welcome to the Identity Reporting Module

This section provides an overview of the Identity Reporting Module.

- Section 1.1, "About the Identity Reporting Module," on page 11
- Section 1.2, "Identity Manager Reporting Architecture," on page 12
- Section 1.3, "Basic Setup and Configuration," on page 16
- Section 1.4, "Working in the Identity Reporting Module," on page 17
- Section 1.5, "Security Considerations," on page 17

# 1.1 About the Identity Reporting Module

The Identity Reporting Module generates reports that show critical business information about various aspects of your Identity Manager configuration, including information collected from Identity Vaults and managed systems such as Active Directory or SAP. The Reporting Module provides a set of predefined report definitions you can use to generate reports. In addition, it gives you the option to import custom reports defined in a third-party tool. The user interface for the Reporting Module makes it easy to schedule reports to run at off-peak times to optimize performance.

**NOTE:** For details about the predefined reports, see *Using Identity Manager Reports* (http://www.netig.com/documentation/idm45/idm\_reports/data/bookinfo.html).

The core of the Reporting Module is the *Identity Information Warehouse*, an intelligent repository of information about the actual state and the desired state of the Identity Vault and the managed systems within an organization. By querying the warehouse, you can retrieve all the information you need to ensure that your organization is in full compliance with relevant business laws and regulations. The warehouse gives you a 360-degree view of your business entitlements, providing the knowledge you need to see the past and present state of authorizations and permissions granted to identities in your organization. With this knowledge, you can answer even the most sophisticated Governance Risk and Compliance (GRC) queries.

The Identity Information Warehouse uses the following drivers to collect data about an organization:

- Data Collection Service Driver
- Managed System Gateway Driver

The Data Collection Service Driver uses a push model to collect data about changes made to user accounts, roles, resources, group memberships, and other objects in the vault. The Managed System Gateway Driver can pull information from any managed system that has been enabled for data collection in Identity Manager 4.5, as long as it supports entitlements. In addition to maintaining data about identities that are under the full control of the Identity Manager engine, the Identity Information Warehouse collects data about identities that the engine does not manage.

The Reporting Module provides several open integration points. For example, if you want to collect data about third-party applications that are not connected to Identity Manager, you can implement a custom REST endpoint to collect data from these applications. In addition, you can customize the

data that is pushed to the Identity Vault. To do this, you add a filter to the Data Collection Service Driver to add custom objects or attributes, causing these additional pieces of information to be stored in the warehouse. When this data is available, you can write custom reports to see this information.

The Reporting Module is tightly integrated with the *Event Auditing Service (EAS)*. The EAS is a software component that captures log events associated with actions performed in several NetlQ products, including the Reporting Module, the Roles Based Provisioning Module (RBPM), the Catalog Administrator, NMAS, Identity Manager, and the Identity Vault. These events are stored in a separate schema within the warehouse. You have the option to forward these events to Sentinel. If you choose to forward events, you can then use Sentinel to create a holistic view all of the activity within your enterprise. Sentinel lets you assimilate logs and other security information from heterogeneous input sources, giving you visibility and accountability into the various activities within the enterprise.

# 1.2 Identity Manager Reporting Architecture

The following diagram shows the components of the Identity Manager reporting architecture:

Managed Systems Non-Managed Applications Identity Reporting Module SAP Cronos DS REST Endpoint Predefined Reports ΑD Reporting UI Report Security Service Packaging Tool Identity Information Reporting Service Warehouse IDM Engine Data Collection IDM Drivers Service Management, Managed System Data Views, and Configuration Data Collection Service Driver Collector (Pull) IDM Event-Driven Data Collected Identity Collector Data (Push) Identity Vault Data Sources Application Collecto Auditing Data Managed System Gateway Driver Event Auditing Service Management Endpoint RBPM User Application User Events Application Event Auditing Database Service (EAS) Events

Figure 1-1 Reporting Architecture

Each of the major components is described below:

Table 1-1 Major Components of the IDM Reporting Architecture

| Component                                                                                                    | Description                                                                                                    |
|----------------------------------------------------------------------------------------------------|----------------------------------------------------------------------------------------------------|
| Identity Reporting Module                                                                                              | Browser-based application that generates reports by making calls to the Reporting Service.                                                                                                    |
| Predefined Reports                                                                                                    | Set of predefined report definitions you can use to generate reports.                                                                                                    |
| Identity Reporting Module Predefined Reports  Report Packaging Tool  Reporting Service  Identity Information Warehouse | You can also import custom reports you define in a third-party tool.                                                                                                    |
|                                                                                                    | For details about the predefined reports, see <i>Using Identity Manager Reports</i> (http://www.netiq.com/documentation/idm45/idm_reports/data/bookinfo.html).                                                                                                    |
| Report Packaging Tool                                                                                                  | Facilitates the process of creating new reports.                                                                                                    |
|                                                                                                    | You can customize reports in iReport and use the Report Packaging Tool to package them for use within the Reporting Module.                                                                                                    |
| Reporting Service                                                                                                    | Service that retrieves the data needed to generate reports from the Identity Information Warehouse, which contains all report management information (such as report definitions and schedules), database views, and configuration information required for reporting                                           |
|                                                                                                    | To produce reports, the Reporting Service invokes the JasperReports engine, which compiles and executes report definitions according to schedules that the Report Administrator defines.                                                                                                    |
| Identity Information Warehouse                                                                                         | Repository for the following kinds of information:                                                                                                    |
| ·                                                                                                    | <ul> <li>Report management information (such as report definitions, report<br/>schedules, and completed reports), database views used for<br/>reporting, and configuration information. This information is stored in<br/>tables within the idm_rpt_cfg schema.</li> </ul>                                      |
|                                                                                                    | <ul> <li>Identity data collected by the Managed System Data Collector, IDM<br/>Event-Driven Data Collector, and Application Collector. This data is<br/>stored in tables within the idm_rpt_data schema.</li> </ul>                                                                                             |
|                                                                                                    | <ul> <li>Auditing data, which includes events that the EAS collects. This data<br/>is stored in tables within the public schema.</li> </ul>                                                                                                    |
|                                                                                                    | The Identity Information Warehouse stores its data in the Security Information and Event Management (SIEM) database.                                                                                                    |
| Data Collection Service                                                                                                | Service that collects information from various sources within an organization.                                                                                                    |
|                                                                                                    | The Data Collection Service includes three subservices:                                                                                                    |
|                                                                                                    | The Managed System Data Collector uses a pull design model to<br>retrieve data from one or more Identity Vault data sources. The<br>collection runs on a periodic basis, as determined by a set of<br>configuration parameters. To retrieve the data, the collector calls the<br>Managed System Gateway Driver. |
|                                                                                                    | <ul> <li>The IDM Event-Driven Data Collector uses a push design model to<br/>gather event data that the Data Collection Service Driver captures.</li> </ul>                                                                                                    |
|                                                                                                    | <ul> <li>The Application Data Collector retrieves data from one or more non-<br/>managed applications by calling a REST endpoint written specifically<br/>for each application. Non-managed applications are applications<br/>within your enterprise that are not connected to the Identity Vault.</li> </ul>   |

| Component                      | Description                                                                                                    |
|--------------------------------|----------------------------------------------------------------------------------------------------|
| Data Collection Service Driver | Driver that captures changes to objects stored in an Identity Vault, such as accounts, roles, resources, groups, and team memberships.                                                                                                    |
|                                | The Data Collection Service Driver registers itself with the Data Collection Service and pushes change events (such as data synchronization, add, modify, and delete events) to the Data Collection Service.                                                                                             |
|                                | The information that the driver captures records changes to these objects:                                                                                                    |
|                                | User accounts and identities                                                                                                    |
|                                | <ul> <li>Roles and role levels (hierarchical relationships between roles)</li> </ul>                                                                                                    |
|                                | • Groups                                                                                                    |
|                                | <b>NOTE:</b> The Reporting Module does not support dynamic groups and only generates reports on static group data.                                                                                                    |
|                                | Group memberships                                                                                                    |
|                                | <ul> <li>Provisioning Request Definitions (PRDs)</li> </ul>                                                                                                    |
|                                | <ul> <li>Separation of Duties (SoDs) definitions and violations</li> </ul>                                                                                                    |
|                                | User entitlement associations                                                                                                    |
|                                | <ul> <li>Resource definitions and resource parameters</li> </ul>                                                                                                    |
|                                | Role and resource assignments                                                                                                    |
|                                | <ul> <li>Identity Vault entitlements, entitlement types, and drivers</li> </ul>                                                                                                    |
| Managed System Gateway Driver  | Driver that collects information from managed systems.                                                                                                    |
|                                | To retrieve the managed system data, the driver queries the Identity Vault. The driver retrieves the following information:                                                                                                    |
|                                | List of all managed systems                                                                                                    |
|                                | <ul> <li>List of all accounts for the managed systems</li> </ul>                                                                                                    |
|                                | <ul> <li>Entitlement types, values, and assignments (groupings), and user<br/>account profiles for the managed systems</li> </ul>                                                                                                    |
| Security Service               | Service that controls access to all other services within the Reporting Module.                                                                                                    |
|                                | The Security Service includes these key components:                                                                                                    |
|                                | <ul> <li>A stand-alone authentication service that provides several<br/>functions through REST, including programmable authentication,<br/>token validation, token expiration notification, and attribute retrieval for<br/>an identity.</li> </ul>                                                      |
|                                | <ul> <li>An authentication module within the core service that performs<br/>internal functions such as performing authentication within the scope<br/>of the core service and retrieving additional identity attributes.</li> </ul>                                                                      |
|                                | <ul> <li>An authorization module within the core service that controls what<br/>an authenticated user can do with reporting resources. This module<br/>defines access control policies for resources and determines the<br/>permissions based on attributes of the authenticated user, access</li> </ul> |

control policy, and the resource being accessed.

| Component                    | Description                                                                                                    |
|------------------------------|----------------------------------------------------------------------------------------------------|
| Event Auditing Service (EAS) | Captures log events associated with actions performed in several NetlQ products, including the Reporting Module, the Roles Based Provisioning Module (RBPM), Catalog Administrator, and eDirectory. These events are stored in the public schema within the warehouse.                                                                                                    |
|                              | You have the option to forward these events to Sentinel. If you choose to forward events, you can then use Sentinel to create a more holistic view of all the activity within your enterprise. Sentinel lets you assimilate logs and other security information from various heterogeneous input sources, giving you visibility and accountability into the various activities within the enterprise.                                                                                                    |
| Identity Vault Data Sources  | Repositories for identity information.                                                                                                    |
|                              | The Reporting Module allows you to report on state information in the Identity Vault, such as which users have been provisioned with particular resources, or which users have been assigned to particular roles. You can report on current and past data from the Identity Vault.                                                                                                    |
|                              | The Identity Vault Data Sources page allows you to specify which Identity Vaults you want to report on, and provide information about where the Reporting Module can find these vaults. You can include data sources for one or more Identity Vaults on the Identity Vault Data Sources page.                                                                                                    |
| Managed Systems              | A system in an enterprise that is connected to the Identity Vault with an Identity Manager driver.                                                                                                    |
|                              | The Reporting Module allows you to report on state information about the managed systems. For example, the reports allow you to determine that a particular user known to the Identity Vault exists in Active Directory. The Reporting Module allows you to report on current and past data from managed systems.                                                                                                    |
| Applications                 | Any non-managed application running in an enterprise.                                                                                                    |
|                              | A non-managed application is an application that is not connected to the Identity Vault.                                                                                                    |
|                              | To include information from a non-managed application, implement a REST endpoint as outlined in the REST API documentation. Also configure a custom data source for the application on the <b>Non-Managed Application Data Sources</b> page within the Reporting Module, as described in the REST API documentation. The Reporting installation program deploys a special API WAR file, rptdoc.war, which contains the documentation of REST services needed for reporting. For more information accessing the REST API documentation, see Chapter 12, "REST Services for Reporting," on page 101. |

The following diagram shows the components of the EAS architecture:

Figure 1-2 EAS Architecture

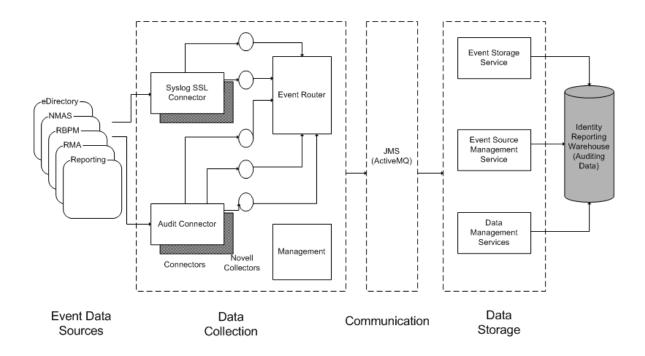

EAS provides these connectors for capturing events from various NetlQ data sources:

- Syslog SSL Connector
- Syslog UDP Connector
- Audit Connector

Different NetIQ applications use different connectors:

- You can configure the Catalog Administrator to use the Audit Connector or the Syslog SSL Connector.
- You can configure Identity Manager and eDirectory to use the Audit Connector or the Syslog SSL Connector.
- The RBPM uses the Audit Connector.

When you configure EAS to work with the Reporting Module, provide ports for these connectors on the **Auditing** page within the user interface for the Reporting Module.

# 1.3 Basic Setup and Configuration

The prerequisites and configuration for installing the Reporting Module are described in "Planning to Install Identity Reporting" in the *NetlQ Identity Manager Setup Guide*.

## 1.4 Working in the Identity Reporting Module

The user interface for the Identity Reporting Module runs within a Web browser. It uses familiar components and controls to present information and allow users to perform actions quickly and easily.

How styles are rendered: The Reporting Module uses a set of default styles to control the appearance of the reporting user interface. However, you can provide your own styles to customize the user interface. The reporting client WAR supports customization through a file called <code>custom.css</code>. It looks for this file in a directory called <code>novl\_rpt\_custom</code> within the home directory of the user that started the application server on the server where the application server is running. For example, with a SLES install, this would be <code>root</code>, so the home directory is <code>/root</code>. If that file exists, the reporting client uses it to override any styles for the reporting user interface.

To customize the user interface using the custom.css file:

1 Create a new directory in the home directory of the user running the server.

For example, if you are running as root, run the following command:

```
mkdir /root/novl_rpt_custom
```

- 2 Add your custom.css file to the novl\_rpt\_custom folder created in Step 1.
- **3** If the application server is already running, refresh your browser to see the changes. Otherwise, restart the application server and clear the cache from your browser.

You can determine whether the file can be found by entering the following URL:

```
http://[report.server]:8180/IDMRPT/custom/custom.css
```

**How the Back button functions:** In the Identity Reporting Module, the **Back** button takes you to your previous application or to the last Web site you loaded, not to the last page you visited within the Reporting Module. All navigation within the Reporting Module takes place within the initially loaded page.

# 1.5 Security Considerations

This section describes security considerations to be aware of when working with the Reporting Module.

### 1.5.1 Authentication Token Exposure

On Windows, the authentication token used for login operations is exposed as a URL parameter in the Internet Explorer address bar when users open PDF files for reports. This happens because the browser handles links to PDFs instead of JavaScript handling the links.

Do not copy and paste links to report PDFs. If the token has not yet expired and the user has not logged out, the link receiver, who might not be a legitimate user, is able to access the Reporting Module by using the token given to the legitimate user.

**IMPORTANT:** Do not try to copy and send links within the Reporting Module, because this action might potentially expose your login information.

2 Installation

The Identity Reporting Module is a component of Identity Information Warehouse (the Warehouse). The installation process for Information Warehouse includes all components required for the application:

- NetIQ Identity Reporting
- NetIQ Event Auditing System (EAS)
- Identity Manager Managed System Gateway Driver (MSGW driver)
- Identity Manager Data Collection Service Driver (DCS driver)

For installation information, see "Installing the Identity Reporting Components" in the *NetlQ Identity Manager Setup Guide*.

# 3 Getting Started

This section provides instructions about getting started with the Identity Reporting Module.

- Section 3.1, "Accessing the Identity Reporting Module," on page 21
- Section 3.2, "Exploring the Identity Reporting Module," on page 22

# 3.1 Accessing the Identity Reporting Module

You can launch Reporting Module from the Identity Manager Home page or access it directly from a browser.

By default, Identity Manager uses One SSO Provider (SSO) for single sign-on access in Identity Manager. When you install Identity Reporting, you specify the basic settings for user authentication. However, you can also configure the OSP authentication server to accept authentication from the Kerberos ticket server or SAML IDP. For example, you can use SAML to support authentication from NetIQ Access Manager. For more information, see "Using Single Sign-on Access in Identity Manager" in the NetIQ Identity Manager Setup Guide.

- Section 3.1.1, "Launching the Reporting Module from the Identity Manager Home Page," on page 21
- Section 3.1.2, "Starting the Reporting Module Directly with a URL," on page 22

**NOTE:** To access the Reporting Module, LDAP users must be a Reporting Administrator and be able to read all the attributes in their own user object. Therefore, grant the user read trustee rights to the user's own nrfMemberof attribute.

# 3.1.1 Launching the Reporting Module from the Identity Manager Home Page

Identity Manager 4.5 includes Identity Manager Home and Identity Manager Provisioning Dashboard. Identity Manager Home (the Home page) provides a single access point for all Identity Manager users and administrators. It allows access to all existing functionality in RBPM and the User Application, as well as provides additional user-oriented features.

To access the Reporting Module from the Identity Manager Home page, log in to the Identity Manager Home page using the OSP login as a Report Administrator. For more information, see "Accessing Identity Manager Home"in the NetIQ Identity Manager Home and Provisioning Dashboard User Guide. After you log in, the Identity Manager Landing page displays. This page provides default links to the basic tasks users and administrators need to perform in Identity Manager. You can access the

Home page with any supported Web browser, from either a computer or a tablet. For more information, see "System Requirements for the Identity Applications" in the *NetIQ Identity Manager Setup Guide*.

### 3.1.2 Starting the Reporting Module Directly with a URL

To access the Reporting Module directly, open a Web browser and go to the address (URL) for the module (as supplied by your system administrator). The URL will follow this pattern:

http://server:8180/IDMRPT/

# 3.2 Exploring the Identity Reporting Module

After you log in, the Reporting Module shows a left navigation menu that provides access to various pages that let you perform reporting actions. To navigate to a particular page, click the menu item for the page you want to view.

The following menu choices are available:

Overview (which is open by default)

To learn about this tab and how to work with it, see Chapter 4, "Using the Overview Page," on page 25.

Repository

To learn about this tab and how to work with it, see Chapter 5, "Managing the Report Repository," on page 27.

• Import

To learn about this tab and how to work with it, see Chapter 6, "Using the Import Tool," on page 35.

Calendar

To learn about this tab and how to work with it, see Chapter 7, "Using the Calendar Page," on page 39.

Reports

To learn about this tab and how to work with it, see Chapter 8, "Using the Completed and Running Reports Page," on page 45.

Settings

To learn about this tab and how to work with it, see Chapter 9, "Configuring Settings and Data Collection," on page 49.

Data Sources

To learn about this tab and how to work with it, see Chapter 9, "Configuring Settings and Data Collection," on page 49.

Data Collection

To learn about this tab and how to work with it, see Chapter 9, "Configuring Settings and Data Collection," on page 49.

### 3.2.1 Getting Help

While working in the Reporting Module, click the Help link to display the online version of this guide.

### 3.2.2 Token Timeout

Instead of timing out when a user session is idle, the Reporting Module implements a token timeout strategy to manage user logins. The token associated with each user login times out automatically after a specified period of time, regardless of what the user does. After a token timeout occurs, the Reporting Module preserves the user's data. The user can log in again and resume work without losing any data.

The administrator can set the token timeout value at installation time or configure it later by using the post-installation utility provided with the Reporting Module.

The token timeout feature reduces the risk that an unauthorized user could impersonate a user who had previously logged in to the Reporting Module. After a timeout occurs, the token is no longer valid and cannot be reused. This is not the case with many applications that rely on a conventional session timeout mechanism, because another person can reuse the session information.

4

# **Using the Overview Page**

This section provides instructions about using the Overview page in the Identity Reporting Module.

- Section 4.1, "About the Overview Page," on page 25
- Section 4.2, "Viewing the Report Summary," on page 25
- Section 4.3, "Searching for a Report Definition," on page 26
- Section 4.4, "Viewing the List of Recently Completed Reports," on page 26
- Section 4.5, "Viewing the List of Upcoming Reports," on page 26
- Section 4.6, "Viewing the Configurations," on page 26

## 4.1 About the Overview Page

The **Overview** page is the first page you see when you log in to the Reporting Module. This page provides an overview of the data in the system. The top of the page includes summary information, such as the number of report definitions and the number of started, failed, and completed reports. The page also includes a search facility that provides a quick way to find report definitions by name.

Below the report summary area, the page shows several additional sections. These sections give you a convenient way to see a list of the most recently completed reports and the reports scheduled to be run. At the bottom of the page, you can find details about the Reporting Module configuration, such as the number of Identity Vaults and non-managed applications configured, and the current setting for data retention.

# 4.2 Viewing the Report Summary

The top of the Overview page provides a summary count of the number of report definitions, reports generated today, and completed reports in the system at the current time.

To see a list of the report definitions on the Repository page, click the text that shows the summary count (for example, 17 Report Definitions).

To see a list of the completed reports on the **Completed and Running Reports** page, click the text that shows the count (for example, **64 completed reports**).

## 4.3 Searching for a Report Definition

1 Type a search string in the Search report definitions text field.
For complete details about entering a search string, see Section 5.7, "Searching for a Report Definition," on page 32.

2 Click Go.

The interface displays the Repository page with a list of the reports that satisfy your search criteria

You can clear the current search criteria and refresh the display by clicking **Overview** on the left navigation menu, or by clearing the **Search report definitions** field and clicking the **Go** button again.

# 4.4 Viewing the List of Recently Completed Reports

The Recently Completed Reports section of the page lists the reports that finished most recently.

To open the generated PDF (or CSV) file for a particular report in the list, click the text that shows the report name (for example, Resource Assignments by Resource - 10/1/2010 3:04 PM).

# 4.5 Viewing the List of Upcoming Reports

The Upcoming Reports section of the page lists the next five reports that are scheduled to run.

To see a particular scheduled report on the Calendar page, click the text that shows the schedule date for the report (for example, Scheduled on 5/6/2010).

# 4.6 Viewing the Configurations

The **Configurations** section of the page shows all of the managed systems and Identity Vaults that have been configured for the reporting system, as well as the retention period specified for the collected data and the date that the data was last collected.

To see the settings for the configured Identity Vaults on the Identity Vault Data Sources page, click the text that shows the number of vaults configured (for example, 1 Identity Vault(s)). To see the settings for the non-managed applications, click the text that shows the number of applications configured (for example, 0 configured Applications).

# 5

# Managing the Report Repository

This section provides instructions about managing the **Repository** page in the Identity Reporting Module.

- Section 5.1, "Viewing the Report Definitions," on page 27
- Section 5.2, "Modifying a Report Definition," on page 28
- Section 5.3, "Creating a Custom Report Definition Based on an Existing Definition," on page 31
- Section 5.4, "Running a Report On Demand," on page 31
- Section 5.5, "Deleting a Report Definition," on page 31
- Section 5.6, "Performing Bulk Actions," on page 31
- Section 5.7, "Searching for a Report Definition," on page 32
- Section 5.8, "Sorting the List of Reports," on page 33
- Section 5.9, "Defining the Repository Display Options," on page 33
- Section 5.10, "Refreshing the Report Definition List," on page 33

# 5.1 Viewing the Report Definitions

When you click **Repository** in the left navigation menu, the Repository shows the list of reports that have been imported into the Reporting Module.

For each report definition, the list shows the report name and description, as well as any tags that have been specified for the report. The reports that ship with the product include one version with both historical and current state information and one version with only current state information. The reports that include only current state information include "Current State" in the report name.

The Repository includes a special report called **Template**. This report is included as a subreport within other reports added to the system. It displays a header and footer in any report with which it is included. You cannot delete this report and you should not run it by itself. In addition, this report does not show a check box next to it in the list, because it cannot be included in bulk actions. When you edit the **Template** item, you do not see the **Output Format**, **Default Notifications**, **Schedule**, and **Run Now** controls.

The Reporting Module ships with a set of predefined reports. Import these into the Reporting Module. After you import them, the reports are included in the list on the Repository page. You can define a new report by copying one of the predefined report definitions and giving it a new name.

For details about the predefined reports, see *Using Identity Manager Reports* (http://www.netiq.com/documentation/idm45/idm\_reports/data/bookinfo.html).

You cannot create a new report from scratch on the **Repository** page. To create a new report definition from scratch, design the report layout outside of the Reporting Module, and use the Import facility to import the report into the Reporting Module.

The Reporting Module stores all report definitions, report schedules, and completed reports in the Identity Information Warehouse. These objects are stored in tables within the <code>idm\_rpt\_cfg</code> schema in the SIEM database.

# 5.2 Modifying a Report Definition

1 Click the name of the report definition in the list on the Repository page.

Alternatively, you can mouse over the report definition (or select the check box beside the name) and click Edit.

When you edit a report definition, a page displays to allow you to make changes to the definition.

The fields at the top of the page allow you to modify the name, description, tags, comments, and output format (PDF or CSV) for the report. Use tags to organize reports according to common words or phrases that suggest how the reports are related. Tag names share a common namespace for all users, so specify tag names that make sense for all users. Tag names cannot be localized.

You can specify one or more tags for a report definition. If you specify multiple tags, separate them with commas. Defined tags are shown in the list displayed on the **Repository** page, and in the Detail dialog box for a report listed on the **Completed and Running Reports** page. In the list displayed on the **Repository** page, the tags are alphabetized to allow for sorting.

**NOTE:** The next time you edit the report definition, the tags appear in alphabetical order, regardless of how they were originally entered. The tags are also alphabetized in the **Repository** list, even if you did not alphabetize them when you first entered them.

The other fields on the page are organized into the following sections:

- Criteria
- Default Notifications
- Schedule
- 2 To edit the criteria for the report, open the Criteria section and make changes as necessary.

The **Criteria** section does not appear unless the imported definition included one or more report parameters.

The number of fields displayed in the **Criteria** section and the way these fields behave depend on how they were specified in the original report definition object imported into the Reporting Module.

The Reporting Module supports the following data types for criteria fields:

- String
- String with Options
- Date
- Integer
- Boolean
- Lookup

The control displayed for each data type varies depending on how the parameter is defined in the report definition. For multivalued options, a multiselect control is displayed, but a single value control is displayed for a parameter that only accepts a single value.

Some criteria fields are required by the report definition, but others are optional. If you do not provide a value for a required field, the user interface displays an error message.

The following criteria parameters are available with most of the reports installed with the Reporting Module:

| Parameter     | Description                                                                                                    |
|---------------|----------------------------------------------------------------------------------------------------|
| Data Source   | Defines the data source on which you want to report. This parameter is required for all reports.                                                                                                    |
|               | To run a report on multiple data sources, copy the report and then select the desired data source when you define the report criteria for the copied reports. For information about copying a report, see Section 5.3, "Creating a Custom Report Definition Based on an Existing Definition," on page 31. |
|               | For a data source to be available for reports, you must first add it on the <b>Data Sources</b> page. For more information, see Section 9.2, "Managing Data Sources," on page 50.                                                                                                    |
| Language      | Defines the target language for the report.                                                                                                    |
| Date Range    | Allows you to define a range of dates for the data included in the report. The following choices are available:                                                                                                    |
|               | <ul> <li>Current Day</li> </ul>                                                                                                    |
|               | <ul> <li>Previous Day</li> </ul>                                                                                                    |
|               | <ul> <li>Week to Date</li> </ul>                                                                                                    |
|               | <ul> <li>Previous Week</li> </ul>                                                                                                    |
|               | <ul> <li>Month to Date</li> </ul>                                                                                                    |
|               | <ul> <li>Previous Month</li> </ul>                                                                                                    |
|               | <ul> <li>Custom Date Range</li> </ul>                                                                                                    |
| From Date     | Allows you to specify a fixed start date for the report data. This parameter is only enabled if you selected <b>Custom Data Range</b> for the <b>Data Range</b> parameter.                                                                                                    |
| To Date       | Allows you to specify a fixed end date for the report data. This parameter is only enabled if you selected <b>Custom Data Range</b> for the <b>Data Range</b> parameter.                                                                                                    |
| Limit Results | Controls the maximum number of rows that will be included in the report data.                                                                                                    |

If a report definition includes one or more fields for defining dates, such as **Date Range**, **From Date**, and **To Date**, be aware that the date range you specify affects the data returned with the report, not the dates on which the report is run. Therefore, if a report is run monthly, do not define a custom date range that fixes the dates in the **From Date** and **To Date** fields. It does not make sense for a monthly scheduled report to report on a fixed date range (such as 3/10/2010 - 3/17/2010). To report on a fixed date range, schedule the report to run only once. For a monthly report, use one of the relative date range settings included in the **Date Range** field, such as **Month to Date**. This ensures that the data in the report is updated each month.

Some criteria fields support automatic completion, which allows you to type several characters and then select an item from a list of possible choices. For example, an **Identity Vault user(s)** field might allow you to type the first few characters of a user's name and then select the user from a list of users whose names contain the characters you have typed.

Some reports allow you to define the display name order used by other criteria fields that support the auto complete feature. For example, a report definition might include a **Name order** field that lets you specify the name order pattern used for the **Identity Vault user(s)** criteria field. The **Name order** field allows you to select one of the following name order patterns:

Name order:

Given-Name Initial Surname

Given-Name Initial Surname

Surname Given-Name Initial

Given-Name Surname

Surname Given-Name Surname

Surname Given-Name

- 3 To edit the e-mail settings associated with the report definition, open the Default Notifications section and make changes as necessary.
- 4 To add a new schedule for the report definition, click the Add button on the far right side of the Schedule section.
  - 4a Provide a name for the schedule in the Schedule Name field.
    - The name for a schedule must be unique within the report definition, but does not need to be unique within the Reporting Module as a whole.
  - **4b** (Conditional) If you want the name of the report definition to be added to the beginning of the schedule name, select the **Prepend Report Definition Name** field.
    - This option allows you to see which report has been scheduled with each schedule instance in the **Calendar** page. This option is enabled by default.
  - 4c Click in the Start Date field to display a simplified calendar for selecting dates.
  - 4d Select the date in the calendar on which you want to initiate the first run of the report.
  - **4e** Select the approximate time of day for each run in the **Time of day** field. The time of day is based on the clock on the server where the report is executed. The actual execution time depends on server activity.
  - **4f** In the **Frequency** field, type the repeat interval (a number that specifies how often the report will run) and select the time period for report runs, such as Month(s), Week(s), or Day(s).
  - 4g Click in the End date field to display the calendar. Select the date in the calendar after which no more runs should occur. Note that the last report run may not actually occur on this date. For example, if you choose October 15 as the start date, and specify a repeat interval of two weeks and an end date of November 1, the report will be run on October 15 and October 29. In this case, October 29 is the last run.
  - 4h If you want the Reporting Module to execute a data collection procedure prior to report generation, select the Attempt data collection before scheduled run check box.
    - The report runs at its scheduled time, regardless of whether the data collection completed successfully.
- 5 To edit an existing schedule, open the **Scheduled Run** section for the schedule you want to edit and make any changes you like.
- 6 To save the report definition and schedule, click Save.
- 7 To queue a report to run immediately, click Run Now.

# 5.3 Creating a Custom Report Definition Based on an Existing Definition

To create a new report definition by making a copy of an existing report definition, mouse over the report definition (or select the check box next to the name) and click **Copy**.

The interface displays the report definition editing page with a message indicating that the new report was created. The name of the new report definition has a number appended to the name of the original report used for the copy operation.

After the editing page appears, you can make changes to the definition just as you would to any other report definition in the repository. Because the default report name is not very informative, change the name to something more meaningful.

# 5.4 Running a Report On Demand

To queue a report to run immediately from the Repository list view, mouse over the report definition (or select the check box next to the name) and click Run Now.

**Startup process requires extra time before reports can be generated** When you first start the Reporting Module, wait 5 minutes before running a report. The startup process consumes a lot of memory, leaving less memory for the report generation. If you do not wait 5 minutes, you might encounter memory errors.

# 5.5 Deleting a Report Definition

To delete a report definition, mouse over the report definition (or select the check box next to the name) and click **Delete**.

## 5.6 Performing Bulk Actions

To run (or delete) several reports at once:

- 1 Select the check box to the left of each report definition you want to run or delete.
- 2 Select the operation (Run Now or Delete) in the Bulk Actions drop-down list.
- 3 Click Apply.

Bulk actions apply to the current page only. If you select several items on one page, then navigate to the next page to select some additional items, a subsequent attempt to perform a bulk action such as **Run Now** or **Delete** only applies to the second set of items you selected. The previous selections are retained and still appear selected if you navigate back to the first page. However, the bulk action is not performed on these items.

# 5.7 Searching for a Report Definition

To search for a report definition in the Repository:

1 Type a search string in the Search text field.

The search facility allows you to pass in search strings for any of the following items:

| Filter Value | Description                                                                                     |
|--------------|-------------------------------------------------------------------------------------------------|
| Name         | Performs a contains search. The search is case insensitive, and it uses the locale of the user. |
| Description  | Performs a contains search. The search is case insensitive, and it uses the locale of the user. |
| Tags         | Performs an exact string search. The search is case insensitive. Pass in a single tag only.     |

You can enter one or more words in the Search field, with or without quotes:

• If you enter multiple words without quotes, the search results include reports that contain all of the words anywhere in the Name or Description, or that have all of the words as tags (that match exactly).

For example, suppose you enter the following:

identity users

In this case, the following report definitions are in the results:

- Reports with a Name containing the words identity and users anywhere in the string
- Reports with a Description containing the words identity and users anywhere in the string
- Reports with Tags having both identity and users as exact tags
- If you enter multiple words surrounded by double quotes, the search results include reports that include the entire phrase anywhere in the Name or Description, or that have a tag that matches the entire phrase.

For example, suppose you enter the following:

"identity users"

In this case, the following report definitions are in the results:

- Reports with Name containing the phrase "identity users".
- Reports with Description containing the phrase "identity users".
- Reports with a Tag that exactly matches "identity users".
- 2 Click Search.

You can clear the current search criteria and refresh the display by clicking **Repository** on the left navigation menu, or by emptying the **Search** field and clicking the **Search** button again.

# 5.8 Sorting the List of Reports

To sort the list of reports, click the header for the column on which you want to sort.

The pyramid-shaped sort indicator shows you which column is the new primary sort column. When the sort is ascending, the sort indicator is shown in its normal, upright position. When the sort is descending, the sort indicator is upside down.

# 5.9 Defining the Repository Display Options

You can control how many rows are displayed on the Repository page.

- 1 Click Display Options in the upper right corner of the page.
- 2 Type the number of rows to display in Show rows per page field.
  The number you enter must be greater than zero. This preference is saved across sessions, and applies to all users. It affects both the Repository and Reports lists.
- 3 Click Apply.
- 4 To hide the Display Options control, click Display Options again.

# 5.10 Refreshing the Report Definition List

To refresh the report definition list, click the refresh icon in the upper right corner of the page.

# 6 Using the Import Tool

This section provides instructions on using the Import page in the Identity Reporting Module.

- Section 6.1, "Using the Import Page to Import Report Definitions," on page 35
- Section 6.2, "Automatically Importing Report Definitions," on page 36
- Section 6.3, "Using the Download Page to Download Report Definitions," on page 36

# 6.1 Using the Import Page to Import Report Definitions

The Import page lets you import report definitions into the Identity Reporting Module. After the reports have been imported, these definitions are available for use throughout the Reporting Module. You can add scheduled runs for the imported definitions and make changes to the settings associated with the report definitions, such as the criteria, default notifications, and configuration. You can also add scheduled runs for the imported report definitions, or use the imported report to create a new report definition.

If you make changes to the Template report, you need to restart the server after importing the new definition. If you don't restart the server, your changes are not visible in the Reporting Module.

The Import Report Definitions page allows you to import a single report definition (in an RPZ file) or an archive that contains multiple report definitions (in an SPZ file). You can include multiple RPZ and SPZ files in a single import procedure.

### To import a report definition:

- 1 Click Import in the left navigation menu.
- 2 Select the files you want to include in the import procedure:
  - 2a For each file you want to include, click Browse to the right of Add.
  - 2b Navigate to the file and select it.
  - 2c Click Open.

The page shows the file you added in the Report Definitions To Import section of the page.

- 2d Repeat Step 2a through Step 2c to include additional files.
- **3** When you have finished adding the files, review the list of files shown in the Report Definitions To Import section of the page.
  - To remove a file from the import procedure, click the delete icon to the left of the filename.
- 4 Specify whether you want to overwrite the contents of any existing report definitions with the same names as those being imported by selecting or clearing the Overwrite existing reports.

When you select this option, the import operation overwrites the contents of existing report definitions that have the same names as those imported. However, some of the fields associated with an existing report definition are retained:

- The e-mail addresses to send the report to
- · Comments added to the report definition

- Default report format (CSV or PDF)
- Categories defined for the report definition

The imported values overwrite all other settings associated with the report definition.

- **5** Click **Import** to begin the import procedure.
- **6** If you want to cancel the import procedure, click the **Cancel the import** icon to the right of the progress bar.

If you cancel the import procedure, none of the report definitions you selected are imported.

After importing one or more report definitions, you can see the reports and make changes to them on the Repository page.

# 6.2 Automatically Importing Report Definitions

The Reporting Module includes an automatic import facility, which provides an alternative method for importing report definitions. This facility automatically imports .rpz and .spz files into the reporting module at startup and at regular intervals after startup.

To import report definitions automatically, you need to place your reports in the imports directory, which is defined as \reportContent\plugins. The physical location of this directory is based on the system configuration value specified for the **Location of the Reports** setting. For example, suppose you configure your system to use this file system directory:

C:\Documents and Settings\John Smith

In this case, the import facility checks for .rpz and .spz files in the following location:

C:\Documents and Settings\John Smith\reportContent\plugins

The automatic import facility performs the following steps:

- 1. At startup and every 60 seconds from then on, the Reporting Module checks to see if there are any .rpz or .spz files in the imports directory (as described above).
- 2. If any files are detected, these files are moved to a temporary location and processed one by one. Internally, the import facility sets the import override flag to On, which causes existing files with the same names to be overwritten.
- 3. The results of each import operation are logged through Novell Audit logging.

# 6.3 Using the Download Page to Download Report Definitions

The Reporting Module provides the ability to download a set of predefined report definitions from the NetlQ.com site.

### To download a predefined report:

- 1 Click Download in the left navigation menu.
- 2 Find the report definition you want to use in the list and click the icon under the **Download** heading for that report.

To download the report definition in a .RPZ file, click this icon:

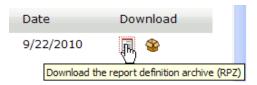

To download the source for a report definition in a . ZIP file, click this icon:

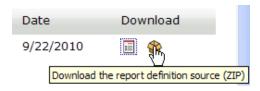

#### 3 Save the file.

After you download a report definition archive, you can import the report definition into the Repository by using the Import page. For details, see Section 6.1, "Using the Import Page to Import Report Definitions," on page 35.

For details on the predefined reports, see *Using Identity Manager Reports* (http://www.netiq.com/documentation/idm45/idm\_reports/data/bookinfo.html).

7

## **Using the Calendar Page**

This section provides instructions on using the Calendar page.

- Section 7.1, "Viewing the Calendar," on page 39
- Section 7.2, "Checking the Status of a Schedule Instance," on page 40
- Section 7.3, "Viewing the Summary Information for a Schedule Instance," on page 40
- Section 7.4, "Viewing a Completed Report," on page 40
- Section 7.5, "Editing a Schedule Instance," on page 41
- Section 7.6, "Deleting a Schedule Instance," on page 42
- Section 7.7, "Moving a Single Schedule Instance," on page 42
- Section 7.8, "Moving All Schedule Instances," on page 42
- Section 7.9, "Defining the Calendar Display Options," on page 43
- Section 7.10, "Refreshing the Display," on page 43

## 7.1 Viewing the Calendar

This section provides instructions for viewing the calendar.

- Section 7.1.1, "Displaying the Calendar Page," on page 39
- Section 7.1.2, "Scrolling within the Calendar Display," on page 40
- Section 7.1.3, "Viewing the Schedule for Today," on page 40

### 7.1.1 Displaying the Calendar Page

To display the calendar, click Calendar in the left navigation menu.

The Calendar page shows scheduled reports, as well as reports that have been initiated with the Run Now button. In addition, it shows finished reports, reports that are still in progress, and reports that failed during execution. Finished reports, reports that are still in progress, and failed reports are shown with a gray background, and reports that have not been executed yet appear with a white background. All days that have already passed are shown with a gray background.

The Calendar page presents a continuous view of the calendar, rather than a simple month-by-month view. This means that the data is not separated based on calendar months. Instead, it is presented in chunks of several weeks at a time, where each row corresponds to a week. You can adjust the number of weeks displayed by setting the **Calendar Options** for the page.

The Calendar page shows scheduled runs in the user's time zone, not the server's time zone. However, scheduled runs are executed according to the server's time zone, and the time stamp on an executed report reflects the time on the server at the time of the run.

The scroll bar for the browser lets you scroll within the current view, but does not move forward to show additional weeks in the calendar.

### 7.1.2 Scrolling within the Calendar Display

To include an additional row (move forward one week) in the calendar view, press the down-arrow key.

To remove a row (go back one week) in the calendar view, press the up-arrow key.

To scroll down to the next set of weeks in the calendar view, press Ctrl+down-arrow.

You can also scroll down by clicking the Go forward icon.

Alternatively, you can use the mouse wheel to scroll weeks in the calendar view.

To scroll up to the next set of weeks in the calendar view, press Ctrl+up-arrow or click the Go back icon.

### 7.1.3 Viewing the Schedule for Today

When you first display the Calendar page, today's report runs are shown in the display. If you scroll away from today's schedule, you might need to return to it later. If so, click the **Today** button.

## 7.2 Checking the Status of a Schedule Instance

To check the status of a particular schedule instance in the calendar:, mouse over the schedule name.

If the schedule instance is still running, the Calendar shows In Progress under the schedule name.

If the schedule instance has completed processing, the View and Delete links appear under the schedule name.

If the schedule instance has not run yet because it is scheduled for some time in the future, the Edit and Delete links appear under the schedule name.

If the report failed during execution, only the Delete link appears under the schedule name.

## 7.3 Viewing the Summary Information for a Schedule Instance

To view the summary information for a particular schedule instance in the calendar, click the name of the schedule instance.

The Calendar page displays a pop-up window showing the description, status, and comments for the report, as well as the date and time on which it was run, and the name of the user who ran the report.

If the report failed during execution, the pop-up window indicates this in the status and also provides the reason for the failure.

## 7.4 Viewing a Completed Report

To view a generated report, click View under the schedule name.

When you view a report, the generated report appears in a new window. The report is shown in PDF or CSV format, depending on how the report was defined.

## 7.5 Editing a Schedule Instance

To edit a schedule instance for a report that has not been run yet:

1 Click Edit under the schedule name.

You can also click the report schedule.

The Reporting Module displays a page that lets you edit the report definition and schedule. The page opens to the schedule instance you selected in the Calendar page. However, you can work on a different schedule instance, or create a new one from the editing page. In addition, you can make modifications to the report definition.

The report definition has a one-to-many relationship with schedules, which means that a report definition can have one or more schedules, but a schedule can only be associated with a single report definition.

- 2 To edit the settings for the schedule, scroll down to the **Schedule** section of the page and open the section for this scheduled run.
- 3 Make changes as necessary to the scheduled run.

| Schedule Property         | Description                                                                                                    |
|---------------------------|----------------------------------------------------------------------------------------------------|
| Start date                | Specifies the date in the calendar on which you want to initiate the first run of the report. This property also determines the date for all subsequent runs.                                                                                                    |
|                           | You can change the start date for a schedule after it has been created, even if the calendar already includes one or more scheduled runs. If you change the start date for a schedule, all of the runs for this schedule shift to the new date.                                                                                                    |
| Time of day               | Specifies the approximate time of day for each report run. The time of day is based on the clock on the server where the report is executed. The actual execution time depends on server activity.                                                                                                    |
|                           | The run time specified for each schedule instance is set to the hour or the half hour (for example, 1:00 AM or 1:30 PM).                                                                                                    |
|                           | You can change the time of day for a schedule after it has been created. If you change the time of day, all of the runs for this schedule execute at the new time.                                                                                                    |
| Frequency                 | Specifies the repeat interval (a number that specifies how often the report will run) and the time period for report runs: (Month(s), Week(s), or Day(s).                                                                                                    |
|                           | You cannot modify the frequency for a schedule after the schedule has been created.                                                                                                    |
| End date                  | Specifies the date in the calendar after which no more runs should occur. Note that the last report run may not actually occur on this date. For example, if you choose October 15 as the start date, and specify a repeat interval of two weeks and an end date of November 1, the report will be run on October 15 and October 29. In this case, October 29 is the last run. |
|                           | You can change the end date for a schedule after it has been created.                                                                                                    |
| Use default notifications | Specifies the e-mail settings associated with the schedule instance.                                                                                                    |

4 Click Save.

## 7.6 Deleting a Schedule Instance

To delete a particular scheduled instance, mouse over the scheduled instance and click Delete.

If you delete the first run in a schedule, the Start date for the schedule is changed to the next upcoming run date. If you delete the last run, the End date for the schedule is not modified.

## 7.7 Moving a Single Schedule Instance

The Calendar page allows you to move a single schedule instance by dragging and dropping the item from one date to another within the calendar. However, when you move a single schedule instance, the Calendar page automatically creates a new schedule with a new name and places the moved schedule instance on the new date that you selected as a the target for the move operation.

After you have moved a schedule instance, this run is effectively deleted from the original schedule definition, and is now added to the new schedule definition. All of the text-based attributes from the original schedule instance are copied to the new schedule instance.

The name you specify for the new schedule need not be unique across all of the report definitions within the Reporting Module. However, it does need to be unique within the list of schedules for the report definition.

You cannot move a schedule instance into the past (before the current date and time) or to a day that already has a run scheduled for the same report definition.

#### To move a single schedule instance to a new date:

- 1 Select the schedule instance you want to move and drag it to the desired date. The Calendar page displays the Confirm Move Schedule dialog box.
- 2 Click Move This.
- 3 Specify a name for the new schedule and click Move This.

The Calendar page creates the new schedule, moves the scheduled instance, and displays a confirmation message.

## 7.8 Moving All Schedule Instances

The Calendar page also allows you to move all of the scheduled runs for a schedule simply by dragging and dropping a particular run within the schedule from one date to another within the calendar. When you move all schedule instances for a particular schedule, the Calendar page retains the original repeat pattern specified in the **Frequency** field, but updates the start date to reflect the new date for execution of the report.

The target date for the move need not be within the original start and end period dates specified for the schedule. If you move outside the original range of the schedule, the schedule start and end dates change accordingly.

#### To move all of the scheduled runs for a schedule:

- 1 Select the schedule instance you want to move and drag it to the desired date.
- 2 Click Move All.

The Calendar page shifts all of the scheduled runs to align with the new run date.

## 7.9 Defining the Calendar Display Options

To control how many weeks are shown on the Calendar page:

- 1 Click Display Options in the upper right corner of the page.
- 2 Select the number of weeks to display in the Number of weeks for the calendar to show field.

You might want to set the number to a low number, such as one, if you want to be able to zoom in on the reports scheduled for a particular day.

The number you enter must be greater than zero and less than five. If you attempt to type a number outside this range, an error message is displayed. This preference is saved across sessions.

- 3 Click Apply.
- 4 To hide the Display Options control, click Display Options again.

## 7.10 Refreshing the Display

Click the Refresh icon in the upper right corner of the page.

# O Using the Completed and Running Reports Page

This section provides instructions for using the Completed and Running Reports page in the Identity Reporting Module.

- Section 8.1, "Viewing the List of Completed and Running Reports," on page 45
- Section 8.2, "Viewing a Completed Report," on page 45
- Section 8.3, "Viewing the Details for a Report," on page 46
- Section 8.4, "Deleting a Report," on page 46
- Section 8.5, "Performing Bulk Actions," on page 46
- Section 8.6, "Searching for a Report," on page 47
- Section 8.7, "Sorting the List of Reports," on page 48
- Section 8.8, "Defining the Reports Display Options," on page 48
- Section 8.9, "Refreshing the Completed Report List," on page 48

## 8.1 Viewing the List of Completed and Running Reports

To view a list of completed and running reports, click Reports in the left navigation menu.

The Completed And Running Reports page shows all reports that have completed processing, as well as reports that are still in progress or have failed during execution. The list of reports includes reports that were scheduled, as well as reports that were initiated with the Run Now button. For each report listed, the page shows the report name, data source on which you ran the report, description, run date, and status icon.

If a report is run multiple times very quickly (each run is within a fraction of a second of the other runs), the time format shows one or more periods after AM or PM. For example, you might see "PM." or "PM.." after the time the report was run.

## 8.2 Viewing a Completed Report

To view a completed report, click the View link below the report you want to display.

When you view a report, the generated report appears in a new window. The report is shown in PDF or CSV format, depending on how the report was defined.

**IMPORTANT:** Please do not try to copy and send links to files within the Reporting Module, because this action might potentially expose your login information.

The View link is not available for reports that are still in progress or have failed.

## 8.3 Viewing the Details for a Report

1 Click the Details link below the report for which you want to see the details.

The details are displayed in a pop-up window.

If the report definition includes one or more parameters, a **Criteria** section is added to the page that shows the parameters.

The fields shown in the pop-up window are not editable, because the report has already been submitted to be run.

The Run By user is the logged-in user who creates a schedule or clicks Run Now. If the user <code>cblack</code> creates a schedule, and then <code>mmackenzie</code> logs in and modifies the schedule, the Run By user is still the original creator, <code>cblack</code>. If <code>mmackenzie</code> moves the item by clicking Move This, thereby creating a new schedule, <code>mmackenzie</code> is the creator for the report generated by that one-off schedule.

2 If the report has completed processing, you can display the generated report from this window by clicking the View link next to the status icon at the top of the window.

This link is not available if the report is still in progress or has failed.

3 To return to the report list, click Close.

This window is non-modal, so you can continue to work outside the window while it is still open.

## 8.4 Deleting a Report

To delete a generated report, click the Delete link below the report you want to delete.

If you choose multiple reports by selecting the check box for each report, and then click the **Delete** link for another report in the list, the delete operation applies only to the report for which you clicked the **Delete** link.

## 8.5 Performing Bulk Actions

To delete several reports at once:

- 1 Select the check box to the left of each report definition you want to run or delete.
- 2 Select the operation (Delete) in the Bulk Actions drop-down list.
- 3 Click Apply.

Bulk actions apply to the current page only. If you select several items on one page, then navigate to the next page to select some additional items, a subsequent attempt to perform a bulk delete only applies to the second set of items you selected. The previous selections are retained and still appear checked if you navigate back to the first page. However, the bulk action is not performed on these items.

## 8.6 Searching for a Report

#### To search for a report definition:

1 Type a search string in the Search text field.

The search facility allows you to pass in search strings for any of the following items:

| Filter Value | Description                                                                                                    |
|--------------|----------------------------------------------------------------------------------------------------|
| Name         | Performs a contains search. The search is case insensitive, and it uses the locale of the user.                                                                                                    |
| Description  | Performs a contains search. The search is case insensitive, and it uses the locale of the user.                                                                                                    |
| Tags         | Performs an exact string search. The search is case insensitive. You need to pass in a single tag only.                                                                                                    |
| Run By       | Performs a search on the first name and last name of the creator of the schedule. The creator is the logged-in user who creates a schedule or clicks Run Now. If the user cblack creates a schedule, and then mmackenzie logs in and modifies the schedule, the Run By user is still the original creator, cblack. If mmackenzie moves the item by clicking Move This, thereby creating a new schedule, mmackenzie is the creator for the report generated by that one-off schedule. |

You can enter one or more words in the Search field, with or without quotes:

• If you enter multiple words without quotes, the search results include reports that contain all of the words anywhere in the Name or Description, or that have all of the words as tags (that match exactly).

For example, suppose you enter the following:

chris black

In this case, the following report definitions are in the results:

- Reports with a Name containing the words chris and black anywhere in the string
- Reports with a Description containing the words chris and black anywhere in the string
- Reports with Tags having chris and black as exact tags
- Reports with Run By having a first name or last name of chris and last name or first name of black.
- If you enter multiple words surrounded by double quotes, the search results include reports
  that include the entire phrase anywhere in the Name or Description, or that have a tag that
  matches the entire phrase.

For example, suppose you enter the following:

"margo mackenzie"

In this case, the following report definitions are in the results:

- Reports with Name containing the phrase "margo mackenzie".
- Reports with Description containing the phrase "margo mackenzie".

- Reports with a Tag that exactly matches "margo mackenzie".
- Reports with Run By having "margo mackenzie" as the first name and last name or last name and first name.

#### 2 Click Search.

You can clear the current search criteria and refresh the display by clicking Reports on the left navigation menu, or by emptying the Search field and clicking the Search button again.

## 8.7 Sorting the List of Reports

To sort the list of reports on the Completed and Running Reports page, click the header for the column you want to sort on.

The pyramid-shaped sort indicator shows you which column is the new primary sort column. When the sort is ascending, the sort indicator is shown in its normal, upright position. When the sort is descending, the sort indicator is upside down.

## 8.8 Defining the Reports Display Options

To control how many rows are displayed on the Completed and Running Reports page:

- 1 Click Display Options in the upper right corner of the page.
- 2 Type the number of rows to display in Show rows per page field.
  The number you enter must be greater than zero. This preference is saved across sessions.
- 3 Click Apply.
- 4 To hide the Display Options control, click Display Options again.

## 8.9 Refreshing the Completed Report List

Click the refresh icon in the upper right corner of the page.

# 9 Configuring Settings and Data Collection

This section provides instructions on configuring settings for the Identity Reporting Module.

- Section 9.1, "Defining the General Settings," on page 49
- Section 9.2, "Managing Data Sources," on page 50
- Section 9.3, "Defining the Identity Vault Settings for Managed Systems," on page 51
- Section 9.4, "Defining the Settings for Non-Managed Applications," on page 52
- Section 9.5, "Defining the Auditing Configuration," on page 54
- Section 9.6, "Configuring Sentinel Link to Use Sentinel as the Sender and EAS as the Receiver," on page 56

## 9.1 Defining the General Settings

The General Settings page allows you to define global settings that control the behavior of the Reporting Module.

- 1 Click Settings in the left navigation menu.
  - The Reporting Module displays the General Settings page.
- 2 To define the general settings:
  - 2a To specify how long completed reports should be retained, specify the unit of time (days, weeks, or months) and a number in the **Delete generated reports after** field.
  - **2b** To specify how often data should be collected, specify the unit of time (days, weeks, or months) and a number in the **Collect reporting data from connected systems every** field. This value defines a schedule for data collection.
  - **2c** To specify how long data should be retained, specify the unit of time (days, weeks, or months) and a number in the **Keep collected reporting data for** field.
  - 2d To specify the preferred language that will be used for data collection, select the language in the Collect reporting data from Identity Vaults and connected systems in the following language in field. Generated reports will always show data in this language.
- 3 To save your changes, click Save.
- 4 To manage your data:
  - 4a Click Start Data Collection to collect data from all defined data sources immediately.
    - When the Reporting Module executes a data collection operation, it stores all data collected in the Identity Information Warehouse. The data are stored in tables within the idm\_rpt\_data schema in the SIEM database. Some tables are not updated until the objects they contain are assigned to related objects. For example, the categories that are added to the DAL choice lists for roles and resources are not populated in the idmrpt\_category table until they have been assigned to an object.
  - **4b** Click **Delete Collected Data** to purge historical data from the reporting database immediately.

When the Reporting Module executes a data purge operation, it only purges data from the history tables that is older than the retention value specified for the **Keep collected reporting data interval** setting. Any historical data that is more recent than the retention interval permits will be retained.

To determine whether the data should be retained or purged, the Reporting Module calculates the difference (in seconds) between the current time and the timestamp for the collected data and compares this value to the retention interval. To make the comparison, the Reporting Module translates the retention interval to a value in seconds. For example, if you specify 1 day as the retention interval, the Reporting Module compares the age of the historical data to 864000 seconds.

The Delete Collected Data action does not remove any of the current state data.

**Archiving reporting data** If you want to archive data in the reporting database, you need to use the archiving tools provided with PostgreSQL. For more information, see the PostgreSQL documentation (http://www.postgresql.org/docs/).

## 9.2 Managing Data Sources

The Data Sources page allows you to add, modify, and remove PostgreSQL and Oracle data sources on which you want to run reports. You can select data sources from a pre-defined list of installed Java Naming and Directory Interface (JNDI) data sources that the reporting server manages or define new, external Java Database Connectivity (JDBC) data sources. For a data source to be available when you run reports, you must first add it using this page.

After you add a pre-defined JNDI data source, you can use the Data Sources page to modify the display name. For JDBC data sources, you can modify the display name and the password that the Reporting Module uses to connect to the data source.

You cannot remove the pre-defined data source named IDMRPTCfgDataSource. This is the default data source that the Reporting Module uses to run reports against the internal database.

#### To add a data source:

- 1 Click Data Sources in the left navigation menu.
- 2 Click Add.
- 3 Select the appropriate method for connecting to the data source.
- 4 (Conditional) If you are adding a pre-defined data source, select the source from the list.
- **5** (Conditional) If you are defining a new data source, provide the following information for connecting to the data source:
  - Name of the data source
  - DNS name or IP address of the computer that hosts the data source
  - Whether to use SSL to connect to the data source
  - Port on which the data source listens
  - Database name
  - User name and password for the data source user account
- 6 (Optional) To test whether the Reporting Module can connect to the data source, click Test Connection.

A successful connection is not required to add the data source.

7 Click Save.

#### To modify a data source:

- 1 Click Data Sources in the left navigation menu.
- 2 Click the data source name, and then modify the information.

#### To remove a data source:

- 1 Click Data Sources in the left navigation menu.
- 2 Click Remove next to the data source you want to remove.
  After you remove a data source, it is no longer available for running reports.

## 9.3 Defining the Identity Vault Settings for Managed Systems

The Identity Vault Data Sources page allows you to configure settings for the managed systems (referred to as connected systems in earlier releases of Identity Manager) that you want to report on, and provide information about where the Reporting Module can find the Identity Vaults associated with these managed systems. The Reporting Module can work with data sources for one or more Identity Vaults. Each Identity Vault you work with on this page must have a separate registration for each of the following drivers:

- Identity Manager Driver for Data Collection Service
- Identity Manager Managed System Gateway Driver

#### To define the Identity Vault settings:

- 1 Click Identity Vaults under Data Collection in the left navigation menu.
  - The Reporting Module displays the Identity Vault Data Sources page.
  - If you have more than one Identity Vault registration, you might need to scroll down to see the other Identity Vaults.
- 2 Provide details about each Identity Vault you want to configure, as follows:

| Driver                            | Identity Vault Setting  | Description                                                                                                    |
|-----------------------------------|-------------------------|----------------------------------------------------------------------------------------------------|
| Data Collection<br>Service Driver | Vault address           | The network address of the Identity Vault. (Read only)                                                                                                    |
|                                   | Driver name             | The name given to the Data Collection Service Driver. (Read only)                                                                                                    |
|                                   | Enable event collection | Controls whether the Data Collection Service Driver collects event data for this data source. Ordinarily, this check box should be enabled, unless you need to shut down event collection in order to perform a system maintenance procedure that might conflict with the collection of data. |

| Driver                           | Identity Vault Setting | Description                                                                                                    |
|----------------------------------|------------------------|----------------------------------------------------------------------------------------------------|
| Managed System<br>Gateway Driver | Collection state       | Indicates whether the data source is running or suspended. You can use the Start data source and Stop data source buttons to control the data source state.                                                                                                    |
|                                  |                        | <b>NOTE:</b> If RBPM and the Reporting Module are configured from an Advanced Edition .iso file, and the tree to which they are connected is a Standard Edition tree, the collection state of the Managed System Gateway driver may be active when it should not be. |
|                                  |                        | Because the Reporting Module is configured from an Advanced Edition .iso file, it tries to configure the Managed System Gateway driver, and the Managed System Gateway driver registration parameter is set to Yes in the Data Collection Service driver.            |
|                                  | Username               | The user name required to authenticate to the driver. (Read only)                                                                                                    |

- 3 To save your changes, click Save.
- 4 To start the data source for the Managed System Gateway Driver, click **Start data source** to the right of **Collection state**:

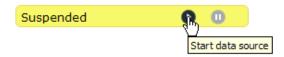

The first time you activate data collection, the state is shown as **Initialized**, rather than **Suspended**.

5 To stop a running data source, click Stop data source:

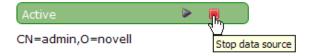

## 9.4 Defining the Settings for Non-Managed Applications

The Non-Managed Application Data Sources page allows you to specify which non-managed applications you want to report on, and provide information about where the Reporting Module can find these applications. A non-managed application is any application running in an enterprise that

you want to include in your reports. Each application has its own set of application entitlements, which are distinct from Identity Manager entitlements. The application entitlements might include groups, roles, accounts, profiles, or other types of permissions associated with the application.

If a system is connected to the Identity Vault with an Identity Manager driver, it is referred to as a managed system. The Application Data Sources page is used to configure applications that are not connected to the Identity Vault through Identity Managed drivers. The ability to access managed systems (connected systems) is controlled through the Identity Vaults, which are configured on the Identity Vaults page.

To include information from a non-managed application in your reports, you need to implement a REST endpoint for the application and specify the context for this endpoint in the **Context** field in the **Non-Managed Application Data Sources** page. If the endpoint cannot be found, the application data will not be available for reporting.

- 1 Click Applications under Data Collection in the left navigation menu.
  - The Reporting Module displays the Non-Managed Application Data Sources page. If any applications have been defined previously, the page shows a separate section for each application. If no applications have been defined, the page is empty.
- 2 To add a non-managed application, click Add Application.
  - The Reporting Module displays the Application section on the page.
- 3 Provide details about the application, as follows:

| Application Setting | Description                                                                                                    |
|---------------------|----------------------------------------------------------------------------------------------------|
| Application State   | Controls whether the data source for the application is running or suspended. You can use the <b>Start data source</b> and <b>Stop data source</b> buttons to control the application state.                                                                                |
| Display Name        | A text string you use to identify the application within the Reporting Module.                                                                                                    |
| System address      | The network address of the application data source (REST endpoint).                                                                                                    |
| Port                | The port number on which the application data source (REST endpoint) is listening.                                                                                                    |
| Context             | The context for the REST endpoint associated with the application data source.                                                                                                    |
|                     | To include data from an application in your reports, you need to implement a REST endpoint for the application and specify the context for this endpoint in the <b>Context</b> field. If the endpoint cannot be found, the application data is not available for reporting. |
| Username            | The username required to authenticate to the application data source (REST endpoint).                                                                                                    |
| Password            | The password required to authenticate to the application data source (REST endpoint).                                                                                                    |
| Use SSL             | Indicates whether communication with this application data source (REST endpoint) uses a Secure Socket Layer (SSL).                                                                                                    |
| Certificate         | The SSL certificate for the application data source (REST endpoint). Click <b>Browse</b> to locate the certificate file.                                                                                                    |

4 To save your changes, click Save.

- 5 To start the data source associated with the application, click the start icon to the right of Application state.
- **6** To stop a data source that is already running, click the stop icon.
- 7 To remove the application you just added, click Remove in the upper right corner of the Application section of the page.

## 9.5 Defining the Auditing Configuration

The Event Auditing Service Settings page allows you to specify the settings for the Event Auditing Service, which captures log events associated with actions performed in various NetlQ tools, such as RBPM, Catalog Administrator, Designer, and the Reporting Module. Within the Reporting Module, the events captured include the import, modification, deletion, or scheduling of a report definition.

- 1 Click Auditing under Data Collection in the left navigation menu.
  The Reporting Module displays the Event Auditing Service Settings page.
- 2 To define the port for the Syslog SSL Connector, specify the port number in the Syslog SSL Connector port field.
- 3 To define the port for the audit connector, specify the port number in the Audit Connector port field.
- 4 To test the connection to EAS, click Test Connection.
- **5** To forward events from Sentinel to EAS, follow the instructions presented under Section 9.6, "Configuring Sentinel Link to Use Sentinel as the Sender and EAS as the Receiver," on page 56.

**IMPORTANT:** You can forward events from EAS to Sentinel or Sentinel to EAS. However, NetIQ recommends that you forward events from Sentinel to EAS.

- **6** To forward events from EAS to Sentinel:
  - 6a Specify the network address for the Event Router in the Address field.
  - **6b** Specify the port number for the Event Router in the **Port** field.
  - **6c** To specify a filter for event forwarding, specify the filter in the **Filter** field.

The event forwarding filter allows you to control which events are actually forwarded to Sentinel. The **Filter** field supports the Lucene Query syntax implemented by Apache. Therefore, you can use this field to specify any query filter that would be supported by the Lucene query filter. For more information on Apache Lucene, see the Apache Lucene Web site (http://lucene.apache.org/java/docs/).

6d To start event forwarding, select Enable event forwarding.

Event forwarding is the ability to forward events to a Sentinel server for further processing. In order for the Sentinel server to receive events, a Link Connector must be configured. Refer to the Sentinel documentation for more information about creating a Link Connector.

For more information, see the *Sentinel User Guide* (http://www.netiq.com/documentation/sentinel61/s61\_user/?page=/documentation/sentinel61/s61\_user/data/bnm03ok.html).

- **6e** To test the event forwarding configuration, click **Test Ports**.
- 7 To save your changes, click Save.

EAS stores all auditing data in the Identity Information Warehouse. Auditing events are stored in tables within the public schema in the SIEM database.

EAS automatically captures the following log events from the Reporting Module:

| Event ID | Process                          | NetIQ Identity Audit Event     | Severity |
|----------|----------------------------------|--------------------------------|----------|
| 31700    | Authentication token created     | Create_Auth_Token              | Info     |
| 31701    | Authentication token failed      | Create_Auth_Token_Failure      | Error    |
| 31702    | Authentication token revoked     | Auth_Token_Revoked             | Info     |
| 31721    | DCS driver registration added    | DCS_Driver_Registration_Add    | Info     |
| 31722    | DCS driver registration modified | DCS_Driver_Registration_Modify | Info     |
| 31723    | DCS driver collection enabled    | DCS_Driver_Collection_Enabled  | Info     |
| 31724    | DCS driver collection disabled   | DCS_Driver_Collection_Disabled | Info     |
| 31725    | Data source registered           | Data_Source_Registered         | Info     |
| 31726    | Data source modified             | Data_Source_Modified           | Info     |
| 31727    | Data source removed              | Data_Source_Removed            | Info     |
| 31728    | Data collection suspended        | Data_Collection_Suspended      | Info     |
| 31729    | Data collection activated        | Data_Collection_Activated      | Info     |
| 31730    | Data collection started          | Data_Collection_Started        | Info     |
| 31731    | Data collection completed        | Data_Collection_Completed      | Info     |
| 31732    | Data collection failed           | Data_Collection_Failed         | Error    |
| 31733    | Data collection requested        | Data_Collection_Requested      | Info     |
|          | Data cleanup requested           | Data_Cleanup_Requested         |          |
| 31771    | Report definition created        | Report_Defn_Created            | Info     |
| 31772    | Report definition modified       | Report_Defn_Modified           | Info     |
| 31773    | Report definition deleted        | Report_Defn_Deleted            | Info     |
| 31774    | Schedule created                 | Schedule_Created               | Info     |
| 31775    | Schedule modified                | Schedule_Modified              | Info     |
| 31776    | Schedule deleted                 | Schedule_Deleted               | Info     |
| 31777    | Report generated                 | Report_Generated               | Info     |
| 31778    | Report delivered                 | Report_Delivered               | Info     |

## 9.6 Configuring Sentinel Link to Use Sentinel as the Sender and EAS as the Receiver

You can forward events from EAS to Sentinel or Sentinel to EAS. However, NetIQ recommends that you forward events from Sentinel to EAS. Details for configuring event forwarding from Sentinel to EAS are presented below.

To configure event forwarding from Sentinel to EAS, you need to configure some components on both the Sentinel and EAS servers, as described in the sections that follow:

- Section 9.6.1, "Configuring EAS to Receive Events," on page 56
- Section 9.6.2, "Configuring Sentinel to Send Events," on page 56

### 9.6.1 Configuring EAS to Receive Events

#### To configure EAS to receive events, you need to:

- 1 Start the Event Source Manager from the Auditing page by clicking Launch Event Source Manager.
- **2** Follow the steps in Section 2 of the *Sentinel Link Solution Guide* (https://www.netiq.com/documentation/sentinel70/sentinel\_link\_overview/data/bookinfo.html).

**NOTE:** You can skip the first section on accessing Event Source Manager, since the Reporting Module allows you to launch the tool directly.

### 9.6.2 Configuring Sentinel to Send Events

This section provides instructions for configuring a Sentinel server to send events to EAS. These instructions describe the approach NetlQ recommends for an initial setup.

**NOTE:** If you use a different method to configure a Sentinel server to send events to EAS, you need to be sure that all events are sent. If you do not send all events, your Identity Manager reports will not run successfully.

Detailed steps for configuring a Sentinel server to send events to another Sentinel system are provided in Section 3 of the *Sentinel Link Solution Guide* (https://www.netiq.com/documentation/sentinel70/sentinel\_link\_overview/data/bookinfo.html). If you want to refine your configuration after performing the steps below, you should refer to this document for additional information.

#### To configure a Sentinel server to send events to EAS:

- 1 Log in to your Sentinel server as user "novell".
  Set a password for user "novell" if you have not done so already. The Sentinel installer creates the user "novell" without password credentials.
- 2 Download the Sentinel Link Solution from Sentinel Link Solution Downloads (http://support.novell.com/products/sentinel/secure/sentinelplugins.html).
- 3 Unzip the downloaded Sentinel Link Solution package.
- 4 Start Sentinel Control Center.

- 5 Import the new Integrator for the Sentinel Link Solution:
  - **5a** In the NetIQ Sentinel Control Center, select **Tools > Integrator Manager**. The Integrator Manager window displays.
  - 5b Click Manage Plug-Ins.
  - **5c** Click the Import (plus sign) icon in the Integrator Plugin Manager window.
    - The Plugin Import Type window displays.
  - 5d Select Import an Integrator plugin file (.zip), then click Next.
    - The Choose Plugin Package File window displays.
  - **5e** Click Browse to locate the slink\_integrator.zip file and click Next.
  - 5f Click Finish.
  - **5g** Dismiss the dialogs.
- **6** From the Integrator Manager interface, configure an Integrator:
  - 6a Click the Add Integrator icon in the bottom left corner.
  - 6b Choose Sentinel Link Integrator from the Select Integrator drop down
  - **6c** Specify a name for your Integrator, such as "Sentinel Link Integrator to EAS".
  - 6d Specify a new Service Category, such as "SL Sentinel Link".
  - **6e** Provide a description for the Integrator in the **Description** field.
  - 6f Click Next.
  - 6g Specify the IP address of the EAS Server in the Host Name text field.
  - 6h Specify the port number for the Sentinel Link configured on EAS. The default is 1290.
  - 6i Click Next on each of the remaining dialogs.
  - 6j Click Finish.
- 7 Import the Action plugin:
  - 7a In the Sentinel Control Center, select Tools > Action Manager.
  - 7b In the Action Manager window, click Manage Plugins.
  - **7c** In the Action Plugin Manager, click the Import (plus sign) icon.
  - 7d In the Import Plugin wizard, select Import an Action plugin file (zip,inz), then click Next.
  - **7e** Click Browse to locate the Sentinel-Link\_6.1r3.acz.zip file and click Next.
  - 7f Click Next.
  - 7g Click Finish.
- 8 Create a new Action:
  - 8a In Action Manager, click the Add (plus-sign) icon.
  - **8b** Specify an **Action Name** (for example, "SLinkEAS").
  - 8c Choose Sentinel Link from the Action drop down
  - 8d Choose your Sentinel Link Integrator.
  - 8e Click Save.
  - 8f Dismiss the Action Manager dialog.
- 9 Create the Global Filters:
  - **9a** In the Sentinel Control Center, click on the Admin tab.
  - 9b In the left navigation bar, select Global Filter Configuration.

- 9c Click Add.
- **9d** Click the button under **Filter Name**. Perform the steps below for each of the following product names (note that some of the products have more than one name):
  - NetIQ Identity Manager
  - NetIQ eDirectory and EDIRECTORY
  - Identity Vault
  - NetIQ Modular Authentication
  - NetIQ iManager
  - 9d1 Click Add.
    - 1. Specify a Filter Name.
    - 2. Set Property to ProductName.
    - 3. Set Operator to the equals sign (=).
    - 4. Set Value to one of the product names listed above.
  - 9d2 Click Save.
- **9e** From the Global Filter Configuration dialog, perform these steps for each of the Filter Names you just created:
  - 9e1 Click Add.
  - 9e2 Select your newly created filter.
  - 9e3 Check the Active check box.
  - 9e4 Set Action to the Sentinel Link action configured earlier ("SLinkEAS", in this example).
- 9f Set Default Action to database.
- 9g Click Save.

## 10 Creating Custom Report Definitions

This section provides instructions for creating custom report definitions.

- Section 10.1, "About Custom Report Definitions," on page 59
- Section 10.2, "Starting the Report Packaging Tool," on page 59
- Section 10.3, "Creating a New Report Template," on page 60
- Section 10.4, "Configuring Your JDBC Connection in iReport," on page 60
- Section 10.5, "Setting the Description and Other Strings for Your Report," on page 61
- Section 10.6, "Setting the Report Definition Parameters," on page 61
- Section 10.7, "Customizing the Report in iReport," on page 65
- Section 10.8, "Displaying Parameters and Selected Criteria in the Report," on page 68
- Section 10.9, "Building Your Report," on page 69

## 10.1 About Custom Report Definitions

The Reporting Module ships with a set of predefined report definitions. You can use them as is, or customize them to suit the requirements of your organization. You can also create new report definitions if you prefer to design your reports from scratch.

**Skills requirement** To create custom report definitions, you need to have a background in Structured Query Language (SQL). SQL is used to construct the database query for a report.

To facilitate the process of creating new reports, NetIQ provides the NetIQ Identity Manager Report Packaging Tool. You can customize reports in iReport and use the Reporting Packaging Tool to package them. The NetIQ Identity Manager Report Packaging Tool is installed on the same server where you install the Reporting Module.

You can use iReport to customize your report definitions. iReport is a free, open source tool made available by the Jasper Reports project. It is available for Windows and Linux. You need to download and install iReport before you begin customizing reports.

You can find the iReport download at this location:

community.jaspersoft.com (http://community.jaspersoft.com/project/jaspersoft-studio)

On Linux, you need to unpack the TAR file to your home directory. On Windows, you need to run an executable installer.

## 10.2 Starting the Report Packaging Tool

The NetlQ Identity Manager Report Packaging Tool is installed in the root folder or the Reporting Module installation folder, depending on your environment. By default, the reportpkg.jar file is located in the /opt/netiq/idm/apps/IDMReporting folder.

To start the NetIQ Identity Manager Report Packaging Tool on Linux, execute this command:

```
java -jar reportpkg.jar
```

## 10.3 Creating a New Report Template

The Report Packaging Tool has three primary functions:

- Creating new report templates
- Building existing templates
- Deploying built templates

The first step in the process is to create a new report template.

- 1 Select Create in the left navigation menu.
- 2 On the Create New Report screen, specify the report name and description.
- 3 Select the location for the report.
- 4 Click the Create button.

The report contents are written to the location specified for the report.

5 In iReport, open the JRXML report.

This file will always be called TemplateReport.jrxml and be located in the IDM/6.1 directory. You cannot change the name or the location. You can specify the file by this name and location.

## 10.4 Configuring Your JDBC Connection in iReport

Before customizing your report, you need to configure a new datasource for the reporting PostgreSQL database within iReport. You only need to perform this step once.

- 1 Launch iReport, if you have not done so already.
- 2 Click the Report Datasources button on the main toolbar to open the Connections/Datasources dialog box.
- 3 Click the New button to open the Datasource dialog box.
- 4 Select Database JDBC Connection and click Next to advance to the Database JDBC connection page.
- 5 Configure the PostgreSQL JDBC connection:
  - 5a Select the PostgreSQL (org.postgresql.Driver) JDBC driver.
  - 5b Specify the database URL to your database (jdbc:postgresql://localhost:15432/SIEM).
  - **5c** Supply your database username and password.

**NOTE:** Specify the database username and password you use for your PostgreSQL database.

- **5d** Click the **Test** button to test your database connection.
- **5e** Click **OK** to close the message box.
- 5f Save the database connection information.
- 6 Close the JDBC configuration dialog box.

## 10.5 Setting the Description and Other Strings for Your Report

The description for your report, and other strings it uses, are defined in the TemplateReport.properties file in the 6.1 directory of your new report. This file contains a set of keys and values for the string that appear in the report. The strings in the TemplateReport.properties file make it possible for your report to support multiple languages.

**NOTE:** The TemplateReport.properties file must end with a blank line. When you build your report archive, the localized strings defined for the report are appended to the TemplateReport.properties file, so a blank line is necessary to avoid having two lines merged.

To set the report description, you would need to edit the DESC1 key:

DESC1=This report shows all [authentication attempts] by users captured by @CATEGORY@ within the selected date range, grouped by the [domain within which the user account exists] and then grouped by the [account name].

MAXROWS=Maximum Rows

MAXROWSDESC=Specifies the maximum number of rows to return for this query USER\_DISPLAY\_NAME=IDV User(s)

USER\_DESCRIPTION=List of Identity Vault users to report on

Edit these properties to change your report description or any other string. You must rebuild and redeploy your report each time you change this file.

## 10.6 Setting the Report Definition Parameters

Reports support runtime parameters that allow users to specify values when they run a report. This section provides instructions for defining runtime parameters.

- Section 10.6.1, "Defining the Parameter XML File," on page 62
- Section 10.6.2, "Defining the Type for a Parameter," on page 63
- Section 10.6.3, "Defining an OptionQuery Parameter," on page 64

### 10.6.1 Defining the Parameter XML File

Parameters specific to your report are located in the 6.1/parameters directory for your report. Each parameter is in its own XML file. Each of these XML files must be referenced in the release.pml file in the order in which you want them to appear. The release.pml file lists the parameters by name (without the file extension), as shown below:

Figure 10-1 Release.pml file

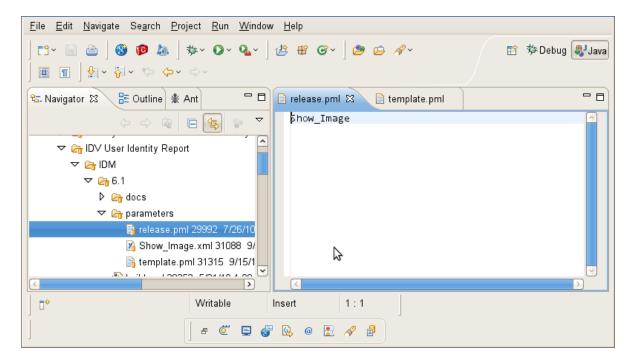

The template.pml file lists commonly shared parameters:

Figure 10-2 Template.pml file

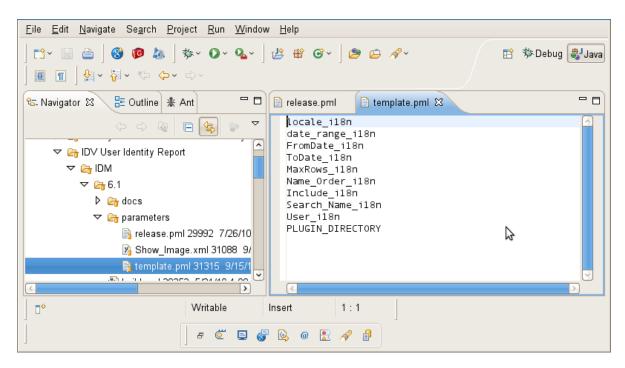

## 10.6.2 Defining the Type for a Parameter

The Reporting Module supports the following values for <Type>:

- String
- Date
- Integer
- Boolean

The user interface shows a specific control for each data type:

Table 10-1 Controls for Parameter Data Types

| Data Type               | Control        |
|-------------------------|----------------|
| String                  | TextBox        |
| String with Options     | ListBox        |
| String with OptionQuery | Autocompleter  |
| Date                    | DatePicker     |
| Integer                 | IntegerTextBox |
| Boolean                 | Checkbox       |

All of the parameters need to have this setting:

<IsForPrompting>1</IsForPrompting>

If you know that your report cannot run without a particular value specified, you can mark a parameter as required with the following setting:

```
<Required>1</Required>
```

To make an Options parameter or OptionQuery parameter allow for multiple values, you should include these two settings:

```
<OptionMultivalue>1</OptionMultivalue>
<OptionMultivalueDelimiter>;</OptionMultivalueDelimiter>
```

### 10.6.3 Defining an OptionQuery Parameter

Suppose you want to generate a report that shows role information, and you want to allow the role as a parameter, so that the definition can be scoped at runtime. In this case, you can use an OptionQuery so that the Reporting Module shows you a list and allows for typeahead automatic completion, based on the roles that are stored in the database on which to report. To provide support for this capability, you need to follow a specific syntax that uses cascaded parameters. The syntax ###parameter\_name## within the OptionQuery references another parameter definition. NetIQ provides shared common parameters that serve this purpose already, Role\_il8n.xml and Search\_Role\_il8n.xml. They can be reused by specifying them in the template.pml or copied into your local parameters folder and modified to suit your needs.

The User\_i18n.xml and Search\_Name\_i18n.xml are the respective parameters for allowing Identity Vault user to be a parameter. The User\_i18n.xml parameter also demonstrates the ability to include a special cascaded parameter, ##NAME\_ORDER##. This allows you to localize the Name Order of a name (Given-name Surname vs. Surname Given-name), or allow for a Middle Initial in the name. If you would like your OptionQuery to make use of this feature, follow the name order example shown below.

The User i18n.xml file is shown below:

Figure 10-3 User\_i18n.xml file

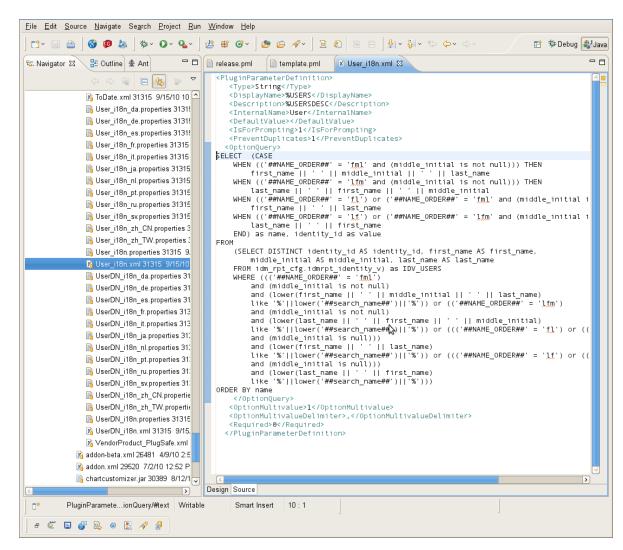

For this example to work properly, the ##NAME\_ORDER## cascaded parameter must match the <InternalName>NAME ORDER</InternalName> of the name order parameter.

All OptionQuery parameters *must* have a cascaded parameter such as a search\_name, where the OptionQuery SQL is using it as its WHERE clause. Its internal name does not matter, as long as it is unique and is used in the SQL appropriately. It should have these settings:

```
<DefaultValue></DefaultValue>
<IsForPrompting>0</IsForPrompting>
```

## 10.7 Customizing the Report in iReport

1 In iReport, open the new JRXML file that you generated by using the Report Packaging Tool.

The JRXML file should be located in the IDM/6.1 subdirectory under the directory where when you created the report template.

**Error Messages in iReport** When you load a **TemplateReport.jrxml** file into iReport you may see the following error in the **Report Problems** window of iReport.

```
com.jaspersoft.ireport.designer.errorhandler.ProblemItem@136425a2
java.lang.ClassNotFoundException:com.novell.sentinel.content.reports.TemplateR
eportScriptlet
com.jaspersoft.ireport.designer.outline.nodes.StylesNode@531d5c7d[Name=,displa
yName=Styles]
```

This is not a serious error, so you can simply ignore the message.

- 2 After you have opened the report in iReport, you can make the necessary customizations:
  - **2a** Define a SQL query to get the data for your report.

To provide data for your custom reports, you need to use database views. The core database views that ship with the product include both current state and history information for reporting. In addition to these views, there is a separate set of views that includes only the current state information, thereby providing a slight improvement in reporting performance. For example, the "idmrpt\_approver\_v" view provides both current state and history information, whereas the "idmrpt\_approver\_cs\_v" view provides just the current state information. The structure of the two views is identical, so the columns used are exactly the same. Only the view names are different. The name for each current state view includes "\_cs" before the "\_v" suffix.

For most applications, you can use the views that provide both current state and history information. These views are described in Chapter 11, "Schema Documentation," on page 71.

**NOTE:** You can only use views in custom reports. If you use your root username to log into the database, iReport will let you select data from the tables. However, the report will fail when you deploy it and try to run it.

To define the SQL query for a report, select the **Detail** node in the **Report Inspector** and click the database icon in the designer toolbar at the top of the report definition window. Then, enter the SQL statement on the **Report query** tab:

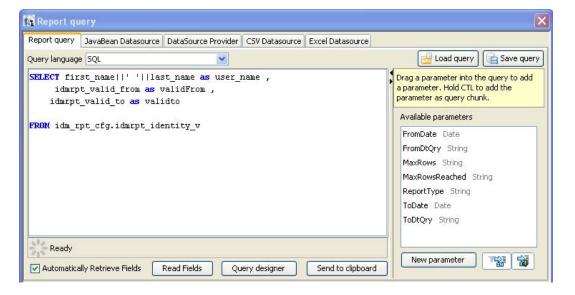

#### 2b Define the report layout.

To define the report layout, you need to add elements to the report definition. iReport supports many different types of report elements. You can choose the elements you need from the Report Elements section of the Palette.

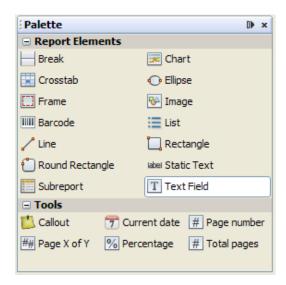

For example, to add a column header, drag the **Text Field** icon from the **Palette** onto the header band of the report layout canvas.

To add a data field, drag the field name from the **Fields** node in the **Report Inspector** onto the detail band of the report layout canvas.

When you drag a field onto a report, iReport creates an expression to bind the display element to the appropriate database value.

Once you've added the fields you need, you can format the fields to suit your requirements by stretching them or moving them on the report canvas.

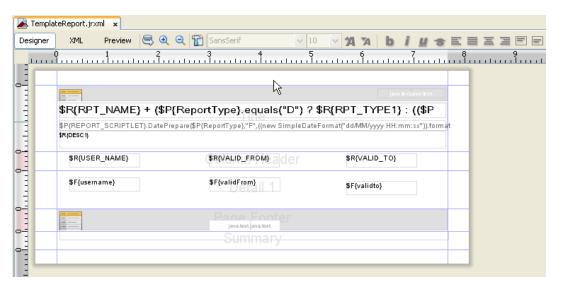

#### 3 Save your report.

After saving your report, you need to package the report before you can import or deploy it. For details on packaging the report, see Section 10.9, "Building Your Report," on page 69.

## 10.8 Displaying Parameters and Selected Criteria in the Report

You can display parameters and selected criteria in a report. To do this, you need to make some changes in the JRXML file.

First, locate the textField-2 of the TemplateReport.jrxml file, which has "\$P{REPORT\_SCRIPTLET}.DatePrepare..." showing. This text field is where the selected values of report parameters are displayed. The generated TemplateReport.jrxml file automatically displays the Date/Time Range of the report and the MaxRows parameter and selected value.

```
$P{REPORT_SCRIPTLET}.DatePrepare($P{ReportType}, "F", ((new SimpleDateFormat("dd/MM/
yyyy HH:mm:ss")).format($P{FromDate})), "D") + " " + $R{HEADER6} + " " +
$P{REPORT_SCRIPTLET}.DatePrepare($P{ReportType}, "T", ((new SimpleDateFormat("dd/MM/
yyyy HH:mm:ss")).format($P{ToDate})), "D") + "\n" +
java.text.MessageFormat.format($R{MAXROWS_COLON}, new
Object[]{
$P{MaxRows}.equals("ALL") ? $R{ALL} :
$P{MaxRows}
})
```

To add more parameters, simply append to this text field by right-clicking the field and selecting Edit Expression. Add a + "\n" + parameter's label and value for each parameter. To add a label, add the localized label to the properties file as a parameterized string, such as USERS\_COLON=Users: {0}. Then, use java.text.MessageFormat to fill in the value.

When the parameter is an OptionQuery, you must also pass the cascaded search name parameter to the JRXML. Then, you can use that value to display on the report for readability instead of showing the IDs. For example, this is the value of textField-2 in the Role Assignments by Member report:

```
$P{REPORT_SCRIPTLET}.DatePrepare($P{ReportType}, "F", ((new SimpleDateFormat("dd/MM/
yyyy HH:mm:ss")).format($P{FromDate})),"D") + " " + $R{HEADER6} + " " +
$P{REPORT_SCRIPTLET}.DatePrepare($P{ReportType}, "T",((new SimpleDateFormat("dd/MM/
yyyy HH:mm:ss")).format(P{ToDate})),"D") + "\n" +
java.text.MessageFormat.format($R{MAXROWS_COLON}, new
Object[]{
$P{MaxRows}.equals("ALL") ? $R{ALL} :
$P{MaxRows}
) + "\n" +
java.text.MessageFormat.format($R{NAME_ORDER_COLON}, new
Object[]{
$P{NAME_ORDER}.equals("lfm") ? $R{NAME_ORDER_LFM} :
$P{NAME_ORDER}.equals("fl") ? $R{NAME_ORDER_FL} :
$P{NAME ORDER}.equals("lf") ? $R{NAME ORDER LF} : $R{NAME ORDER FML}
\}) + "\n" +
java.text.MessageFormat.format($R{USERS_COLON}, new Object[]{
(($P{User} != null && $P{User}.size() > 0) ? $P{search name} : $R{ALL})
}) +
"" + ($P{Only Show SOD}.booleanValue() ? "\n" + $R{SHOW SOD} : "")
```

The Role Assignments by Member parameters displayed are:

- Data Range
- Max Rows
- Name Order
- Users
- Separation of Duties information only

## 10.9 Building Your Report

Before you deploy your report, you need to build it. The source of the report is a set of properties, images, and the JRXML file. You must bundle these files into a report archive before you can deploy the report template.

The process of building the report archive creates an RPZ file. This is a report definition archive containing your report and the report metadata. There might also be additional files such as images or properties that your report depends on.

- 1 Select Build in the left-navigation menu in the Report Packaging Tool.
- $\boldsymbol{2}\,$  On the Build Report screen, specify the report definition.

This is the JRXML file generated when you created your report.

- **3** Specify the location of your report archive.
- 4 Select the type of report.
- 5 Select the template to use for the report header and footer.
- 6 (Optional) Select to build the report using data source constraints, and then click Next.

Data source constraints declare the tables, views, and databases that the report requires to run successfully and allow the Reporting Module to inform the user that a target data source does not have the required schema to run the report successfully. Data source constraints are not required.

You can also specify SQL test constraints that test whether a report and data source are compatible beyond simply checking for the required views and tables. For example, you can check that a required function or columns in a table exist.

**7** (Conditional) Select the type of constraint to add, then specify the constraint name and schema name, if required.

The schema name is optional for tables and views, and required for databases.

For example, if a report requires the idmrpt\_role\_v view in the idm\_rpt\_cfg schema, select the View type, enter idmrpt\_role\_v for the name, and enter idm\_rpt\_cfg for the schema.

8 (Optional) Add SQL test constraints.

Provide a syntactically correct SQL statement and, optionally, the expected result. For example, to verify that the identity\_cleanup function exists, enter the following SQL statement:

```
SELECT routine_name FROM Information_schema.Routines WHERE
Specific_schema = 'public'
AND routine_name = 'identity_cleanup'
AND Routine_type = 'FUNCTION'
```

**9** Click the Build button to build the RPZ file for your report definition.

After you have built your report, you must import the report in order to use the report. For more information, see Chapter 6, "Using the Import Tool," on page 35.

## 1 1 Schema Documentation

This section provides reference documentation for the database views for reporting.

- Section 11.1, "About the Database Views," on page 72
- Section 11.2, "idmrpt\_acct\_link\_v," on page 73
- Section 11.3, "idmrpt\_approver\_v," on page 74
- Section 11.4, "idmrpt\_association\_v," on page 74
- Section 11.5, "idmrpt\_ext\_idv\_item\_v," on page 74
- Section 11.6, "idmrpt\_cat\_item\_types\_v," on page 75
- Section 11.7, "idmrpt\_cat\_mappings\_v," on page 75
- Section 11.8, "idmrpt\_category\_v," on page 75
- Section 11.9, "idmrpt\_ms\_collect\_state\_v," on page 76
- Section 11.10, "idmrpt\_container\_v," on page 76
- Section 11.11, "idmrpt\_ext\_attr\_v," on page 77
- Section 11.12, "idmrpt\_ext\_obj\_v," on page 77
- Section 11.13, "idmrpt\_dc\_service\_cfg\_v," on page 77
- Section 11.14, "idmrpt\_ent\_param\_token\_value\_v," on page 78
- Section 11.15, "idmrpt\_ent\_type\_v," on page 78
- Section 11.16, "idmrpt\_ext\_item\_attr\_v," on page 79
- Section 11.17, "idmrpt\_group\_v," on page 79
- Section 11.18, "idmrpt\_identity\_v," on page 79
- Section 11.19, "idmrpt\_ms\_identity\_v," on page 81
- Section 11.20, "idmrpt\_idv\_v," on page 83
- Section 11.21, "idmrpt\_idv\_acct\_v," on page 83
- Section 11.22, "idmrpt\_idv\_drivers\_v," on page 84
- Section 11.23, "idmrpt\_idv\_ent\_v," on page 84
- Section 11.24, "idmrpt\_idv\_ent\_bindings\_v," on page 85
- Section 11.25, "idmrpt\_idv\_identity\_trust\_v," on page 85
- Section 11.26, "idmrpt\_idv\_prd\_v," on page 86
- Section 11.27, "idmrpt\_idv\_trust\_types\_v," on page 87
- Section 11.28, "idmrpt\_container\_types\_v," on page 87
- Section 11.29, "idmrpt\_ms\_v," on page 87
- Section 11.30, "idmrpt\_ms\_acct\_v," on page 88
- Section 11.31, "idmrpt\_ms\_acct\_rule\_v," on page 89
- Section 11.32, "idmrpt\_ms\_collector\_v," on page 90
- Section 11.33, "idmrpt\_ms\_ent\_v," on page 91
- Section 11.34, "idmrpt\_ms\_ent\_type\_v," on page 91

- Section 11.35, "idmrpt\_ms\_ent\_trust\_v," on page 92
- Section 11.36, "idmrpt\_owners\_v," on page 93
- Section 11.37, "idmrpt res parameter v," on page 93
- Section 11.38, "idmrpt\_resource\_v," on page 93
- Section 11.39, "idmrpt\_role\_v," on page 94
- Section 11.40, "idmrpt\_role\_level\_v," on page 95
- Section 11.41, "idmrpt\_role\_mappings\_v," on page 95
- Section 11.42, "idmrpt\_role\_res\_assoc\_v," on page 95
- Section 11.43, "idmrpt role res assoc param v," on page 96
- Section 11.44, "idmrpt\_rpt\_driver\_v," on page 96
- Section 11.45, "idmrpt\_rpt\_driver\_scope\_v," on page 97
- Section 11.46, "idmrpt\_sod\_v," on page 97
- Section 11.47, "idmrpt\_sod\_violations\_v," on page 97
- Section 11.48, "idmrpt\_approval\_v," on page 98
- Section 11.49, "idmrpt\_team\_v," on page 98
- Section 11.50, "idmrpt\_team\_assignments\_v," on page 99

### 11.1 About the Database Views

To provide data for your custom reports, you need to use database views. The core database views that ship with the product include both current state and history information for reporting. For most applications, you can use the views that provide both current state and history information. These views are described in the sections that follow.

In addition to the core set of views, there is a separate set of views that includes only the current state information, thereby providing a slight improvement in reporting performance. For example, the "idmrpt\_approver\_v" view provides both current state and history information, whereas the "idmrpt\_approver\_cs\_v" view provides just the current state information. The structure of the two views is identical, so the columns used are exactly the same. Only the view names are different. The name for each current state view includes "cs" before the "v" suffix.

For most applications, you can use the views that provide both current state and history information. However, if you want to use the views that provide current state information only, here is the complete list of current state views:

- idmrpt\_acct\_link\_cs\_v
- idmrpt\_approver\_cs\_v
- idmrpt\_association\_cs\_v
- idmrpt\_ext\_idv\_item\_cs\_v
- idmrpt\_cat\_mappings\_cs\_v
- idmrpt\_category\_cs\_v
- idmrpt\_container\_cs\_v
- idmrpt\_ent\_param\_token\_value\_cs\_v
- idmrpt\_ent\_type\_cs\_v
- idmrpt\_ext\_item\_attr\_cs\_v

- idmrpt\_group\_cs\_v
- idmrpt\_identity\_cs\_v
- idmrpt\_ms\_identity\_cs\_v
- idmrpt\_idv\_acct\_cs\_v
- idmrpt\_idv\_drivers\_cs\_v
- idmrpt\_idv\_ent\_bindings\_cs\_v
- idmrpt\_idv\_ent\_cs\_v
- idmrpt\_idv\_identity\_trust\_cs\_v
- idmrpt\_idv\_prd\_cs\_v
- idmrpt\_ms\_acct\_rule\_cs\_v
- idmrpt\_ms\_acct\_cs\_v
- idmrpt\_ms\_ent\_type\_cs\_v
- idmrpt\_ms\_ent\_cs\_v
- idmrpt\_ms\_ent\_trust\_cs\_v
- idmrpt\_ms\_cs\_v
- idmrpt\_owners\_cs\_v
- idmrpt\_res\_parameter\_cs\_v
- idmrpt\_resource\_cs\_v
- idmrpt\_role\_level\_cs\_v
- idmrpt\_role\_mappings\_cs\_v
- idmrpt\_role\_resource\_association\_cs\_v
- idmrpt\_role\_cs\_v
- idmrpt\_sod\_cs\_v
- idmrpt\_sod\_violations\_cs\_v
- idmrpt\_team\_assignments\_cs\_v
- idmrpt\_team\_cs\_v
- idmrpt\_approval\_cs\_v

#### 11.2 idmrpt\_acct\_link\_v

Contains information about the links between managed system accounts and IDM accounts.

| ms_acct_id        | VARCHAR(32)                 | This is the account ID |  |
|-------------------|-----------------------------|------------------------|--|
| idv_acct_id       | VARCHAR(32)                 |                        |  |
| idv_association   | VARCHAR(128)                |                        |  |
| idmrpt_valid_from | TIMESTAMP WITHOUT TIME ZONE |                        |  |
| act_link_id       | VARCHAR(32)                 |                        |  |
| idmrpt_deleted    | bool                        |                        |  |
| idmrpt_syn_state  | int2                        |                        |  |
|                   |                             |                        |  |

## 11.3 idmrpt\_approver\_v

Contains role approver information.

| approver_assoc_id | VARCHAR(32)                    | The ID of the role approval object                                            |
|-------------------|--------------------------------|-------------------------------------------------------------------------------|
| cat_item_id       | VARCHAR(32)                    | The ID of the role category                                                   |
| cat_item_type_id  | VARCHAR(32)                    | The role category type. For example, RESOURCE, SOD, or ROLE                   |
| approver_id       | VARCHAR(32)                    | The ID of the user approving the role                                         |
| approver_dn       | VARCHAR(255)                   | The DN of the user approving the role                                         |
| approver_type     | VARCHAR(32)                    | The type of approval. Fox example, IDENTITY, GROUP, or CONTAINER              |
| approval_type     | int2                           | A number indicating the type of approval: 1-grant, 2-revoke, grant & 3-revoke |
| idmrpt_valid_from | TIMESTAMP WITHOUT<br>TIME ZONE | The time the role will be valid from                                          |
| idmrpt_deleted    | bool                           | TRUE if the role is deleted and FALSE otherwise                               |
| idmrpt_syn_state  | int2                           | The current sync state of the role                                            |
|                   |                                |                                                                               |

## 11.4 idmrpt\_association\_v

| association_id    | VARCHAR(32)                       |
|-------------------|-----------------------------------|
| drv_id            | VARCHAR(32)                       |
| assoc_uid         | VARCHAR(256)                      |
| assoc_state       | int2                              |
| item_id           | VARCHAR(32)                       |
| item_type_id      | VARCHAR(32)                       |
| idmrpt_deleted    | bool                              |
| idmrpt_valid_from | TIMESTAMP<br>WITHOUT TIME<br>ZONE |
| idmrpt_syn_state  | int2                              |

## 11.5 idmrpt\_ext\_idv\_item\_v

Stores information about extended objects in the identity vault.

| item_id | VARCHAR(32)  |
|---------|--------------|
| item_dn | VARCHAR(255) |

| VARCHAR(64)                 |
|-----------------------------|
| VARCHAR(32)                 |
| VARCHAR(128)                |
| VARCHAR(1024)               |
| TIMESTAMP WITHOUT TIME ZONE |
| bool                        |
| VARCHAR(32)                 |
| int2                        |
|                             |

#### 11.6 idmrpt\_cat\_item\_types\_v

Contains information about the catalog items stored within the database.

| item_type_id      | VARCHAR(4000) | The ID for the type of catalog information. For example, ROLE, RESOURCE, GROUP, or            |
|-------------------|---------------|-----------------------------------------------------------------------------------------------|
|                   |               | SOD                                                                                           |
| item_type_name    | VARCHAR(128)  | The name of the catalog. For example, IDM RBPM Role, IDM RBPM Resource, or IDM GROUP          |
| item_type         | int2          | Numeric representation of item type: 1-user, 2-role, 3-group, 4-resource, 5-container, 6-prd, |
|                   |               |                                                                                               |
| idmrpt_table_name | VARCHAR(4000) | The name of the table containing the information for this catalog                             |

#### 11.7 idmrpt\_cat\_mappings\_v

| mapping_id        | VARCHAR(32)                 |
|-------------------|-----------------------------|
| mapped_id         | VARCHAR(32)                 |
| category_id       | VARCHAR(32)                 |
| mapped_id_type    | VARCHAR(32)                 |
| idmrpt_valid_from | TIMESTAMP WITHOUT TIME ZONE |
| idmrpt_deleted    | bool                        |
| idmrpt_syn_state  | int2                        |

#### 11.8 idmrpt\_category\_v

Stores custom catalog item information.

| category_id       | VARCHAR(32)                    |
|-------------------|--------------------------------|
| category_type_id  | VARCHAR(32)                    |
| category_key      | VARCHAR(255)                   |
| category_name     | VARCHAR(4000)                  |
| idmrpt_valid_from | TIMESTAMP WITHOUT<br>TIME ZONE |
| idmrpt_deleted    | bool                           |
| idv_id            | VARCHAR(32)                    |
| idmrpt_syn_state  | int2                           |
|                   |                                |

## 11.9 idmrpt\_ms\_collect\_state\_v

Contains information about the state of the collectors.

| ms_collect_id      | VARCHAR(32)              | The ID of the collectors        |
|--------------------|--------------------------|---------------------------------|
| ms_query_api       | VARCHAR(4000)            |                                 |
| ms_collect_time    | TIMESTAMP WITH TIME ZONE | The last collection time        |
| ms_collect_state   | bool                     | The collection state            |
| ms_collection_id   | VARCHAR(32)              | The ID of the latest collection |
| ms_collect_payload | VARCHAR(4000)            |                                 |
| ms_collect_error   | VARCHAR(4000)            |                                 |

## 11.10 idmrpt\_container\_v

Contains information about the Identity Vault containers.

| container_id      | VARCHAR(32)                 | The ID of the container                                    |
|-------------------|-----------------------------|------------------------------------------------------------|
| container_dn      | VARCHAR(255)                | The DN of the container                                    |
| container_guid    | VARCHAR(64)                 | The GUID of the container                                  |
| container_name    | VARCHAR(4000)               | The display name of the container                          |
| container_desc    | VARCHAR(4000)               | The description of the container                           |
| idmrpt_valid_from | TIMESTAMP WITHOUT TIME ZONE | The date the container is valid from                       |
| idmrpt_deleted    | bool                        | TRUE if the container has been deleted and FALSE otherwise |
| idv_id            | VARCHAR(32)                 | The ID of the Identity Vault                               |
| container_type_id | VARCHAR(32)                 |                                                            |

| idmrpt_syn_state | int2 | The synchronization state |
|------------------|------|---------------------------|
|                  |      | •                         |

## 11.11 idmrpt\_ext\_attr\_v

Stores extended or customized attribute definitions. This table does not require historical data, because it used as taxonomy of custom attributes.

| attribute_id   | VARCHAR(32)  |                                                                                             |
|----------------|--------------|---------------------------------------------------------------------------------------------|
| attribute_name | VARCHAR(128) |                                                                                             |
| display_value  | VARCHAR(128) |                                                                                             |
| attribute_type | VARCHAR(64)  | java attribute type ( simple type: int, boolean, timestamp (as long), long, string, boolean |

#### 11.12 idmrpt\_ext\_obj\_v

Stores extended or custom object definitions. This table does not require historical data, because it used as taxonomy of custom attributes.

| object_id    | VARCHAR(32)  |
|--------------|--------------|
| object_name  | VARCHAR(128) |
| object_class | VARCHAR(128) |

## 11.13 idmrpt\_dc\_service\_cfg\_v

Contains information about the reporting data collection service configuration.

| data_collect_locale            | VARCHAR(32) | The locale that will be used in when collecting data from this data collection service. This value defaults to the system default locale of the data collection service. |
|--------------------------------|-------------|----------------------------------------------------------------------------------------------------|
| data_collect_interval          | int2        | The data collection interval                                                                                                    |
| data_collect_interval_units    | int2        | The units for the data collection interval. This value indicates days, weeks, or months: 1-day, 2- week, 3- month                                                        |
| data_retention_interval        | int2        | The data retention interval. This controls how long reporting data will be stored in the reporting warehouse.                                                            |
| data_retention_interval_un its | int2        | The units for the data retention interval. This value indicates days, weeks, or months: 1-day, 2- week, 3- month                                                         |
| data_cleanup_interval          | int2        | The data retention interval. This controls how long reporting data will be stored in the reporting warehouse.                                                            |

| data_cleanup_interval_unit s | int2        | The units for the data clean up interval. This value indicates days, weeks, or months: 1-day, 2- week, 3- month            |
|------------------------------|-------------|----------------------------------------------------------------------------------------------------|
| next_data_cleanup            | int8        | The time for the next data cleanup.                                                                                        |
| min_dc_interval              | int8        | The units for the minimum data collection interval. This value indicates days, weeks, or months: 1- day, 2- week, 3- month |
| data_collect_query_timeou t  | int8        |                                                                                                    |
| next_data_collect_date       | int8        |                                                                                                    |
| data_collect_srv_id          | VARCHAR(32) |                                                                                                    |

## 11.14 idmrpt\_ent\_param\_token\_value\_v

Stores custom entitlement parameter token values parsed out of the entitlement parameter string

| VARCHAR(32)                 |                                                                                                    |
|-----------------------------|----------------------------------------------------------------------------------------------------|
| VARCHAR(32)                 |                                                                                                    |
| VARCHAR(32)                 | auto generated uuid                                                                                 |
| VARCHAR(32)                 |                                                                                                    |
| VARCHAR(64)                 |                                                                                                    |
| VARCHAR(512)                |                                                                                                    |
| bool                        |                                                                                                    |
| TIMESTAMP WITHOUT TIME ZONE |                                                                                                    |
| int2                        |                                                                                                    |
|                             | VARCHAR(32)  VARCHAR(32)  VARCHAR(32)  VARCHAR(64)  VARCHAR(512)  bool  TIMESTAMP WITHOUT TIME ZONE |

## 11.15 idmrpt\_ent\_type\_v

Stores entitlement types and categories

| ent_type_id       | VARCHAR(32)                 | The auto generated entitlement type id.                                                 |
|-------------------|-----------------------------|-----------------------------------------------------------------------------------------|
| ent_type_cat      | VARCHAR(512)                | The entitlement type name. Examples: security account, security grouping, other account |
| idmrpt_valid_from | TIMESTAMP WITHOUT TIME ZONE | Date this entitlement is valid from                                                     |
| idmrpt_deleted    | bool                        | TRUE if this value has been deleted and FALSE otherwise.                                |
| idmrpt_syn_state  | int2                        | The synchronization state                                                               |

## 11.16 idmrpt\_ext\_item\_attr\_v

Stores extended catalog item information.

| cat_item_id       | VARCHAR(32)                 |
|-------------------|-----------------------------|
| cat_item_type_id  | VARCHAR(32)                 |
| attribute_id      | VARCHAR(32)                 |
| attribute_value   | VARCHAR(512)                |
| idmrpt_valid_from | TIMESTAMP WITHOUT TIME ZONE |
| cat_item_attr_id  | VARCHAR(32)                 |
| idmrpt_deleted    | bool                        |
| idmrpt_syn_state  | int2                        |

## 11.17 idmrpt\_group\_v

Contains data about groups stored in the Identity Vault.

| group_id          | VARCHAR(32)                    | The unique ID for this group in the Identity Warehouse    |
|-------------------|--------------------------------|-----------------------------------------------------------|
| idv_id            | VARCHAR(32)                    | The ID of the Identity Vault containing this group.       |
| group_dn          | VARCHAR(255)                   | The DN of the group                                       |
| group_guid        | VARCHAR(64)                    | The GUID of the group from the Identity Vault             |
| group_name        | VARCHAR(4000)                  | The display name of the group                             |
| group_desc        | VARCHAR(4000)                  | The group description                                     |
| dynamic_group     | bool                           | TRUE if this group is a dynamic group and FALSE otherwise |
| dynamic_rule      | VARCHAR(1024)                  | The dynamic rule for this group if it is dynamic.         |
| nested_group      | bool                           | TRUE if this group is a nested group and FALSE otherwise  |
| idmrpt_valid_from | TIMESTAMP WITHOUT<br>TIME ZONE | Date this group became valid                              |
| idmrpt_deleted    | bool                           | TRUE if this group has been deleted and FALSE otherwise   |
| idmrpt_syn_state  | int2                           | The sync state for this group                             |

#### 11.18 idmrpt\_identity\_v

Contains identity profile information about users that have been collected by the reporting tool.

| identity_id             | VARCHAR(32)                 | Auto generated unique identity identifier |
|-------------------------|-----------------------------|-------------------------------------------|
| first_name              | VARCHAR(4000)               | First name                                |
| last_name               | VARCHAR(4000)               | Last name                                 |
| middle_initial          | VARCHAR(4000)               | Middle name                               |
| full_name               | VARCHAR(4000)               | Full name                                 |
| job_title               | VARCHAR(4000)               | Job title                                 |
| department              | VARCHAR(4000)               | Department                                |
| location                | VARCHAR(4000)               | Location                                  |
| email_address           | VARCHAR(4000)               | Email address                             |
| office_phone            | VARCHAR(4000)               | Office phone                              |
| cell_phone              | VARCHAR(4000)               | Cell phone                                |
| private_phone           | VARCHAR(4000)               | Private phone                             |
| im_id                   | VARCHAR(64)                 | Instant messanger id                      |
| mgr_id                  | VARCHAR(32)                 | The UUID for this user's manager          |
| photo                   | TEXT(2147483647)            | This users photo                          |
| idmrpt_valid_from       | TIMESTAMP WITHOUT TIME ZONE | Date the user was created                 |
| generational_qualifier  | VARCHAR(8)                  |                                           |
| prefix                  | VARCHAR(4000)               | Prefix                                    |
| preferred_name          | VARCHAR(4000)               | The prefix name                           |
| preferred_language      | VARCHAR(4000)               | The prefix language                       |
| job_code                | VARCHAR(4000)               | The user's job code                       |
| workforce_id            | VARCHAR(4000)               | The user's workforce ID                   |
| cost_center             | VARCHAR(4000)               | The user's cost center                    |
| cost_center_description | VARCHAR(4000)               | The description of the user's cost center |
| employee_status         | VARCHAR(4000)               | The user's employee status                |
| employee_type           | VARCHAR(4000)               | The user's employee type                  |
| company                 | VARCHAR(4000)               | The company                               |
| department_number       | VARCHAR(4000)               | The department number                     |
| mailstop                | VARCHAR(4000)               | The mailstop                              |
| office_number           | VARCHAR(4000)               | Physical Delivery Office Name             |
| street_address          | VARCHAR(4000)               | The street address                        |
| city                    | VARCHAR(4000)               | The city                                  |
| ,                       |                             | The postal code                           |

| po_box               | VARCHAR(4000)            | The PO box                                         |
|----------------------|--------------------------|----------------------------------------------------|
| fax_number           | VARCHAR(4000)            | The FAX number                                     |
| state                | VARCHAR(4000)            | The state the user resides in                      |
| country              | VARCHAR(4000)            | The country the user resides in                    |
| pager_number         | VARCHAR(4000)            | The user's pager number                            |
| manager_flag         | bool                     | TRUE if this user is a manager and FALSE otherwise |
| manager_workforce_id | VARCHAR(4000)            | The workforce ID of this user's manager            |
| hire_date            | TIMESTAMP WITH TIME ZONE | The date this user was hired                       |
| transfer_date        | TIMESTAMP WITH TIME ZONE | The date this user was transferred                 |
| termination_date     | TIMESTAMP WITH TIME ZONE | The date this user's employment was terminated     |
| first_working_day    | TIMESTAMP WITH TIME ZONE | The user's first working day                       |
| last_working_day     | TIMESTAMP WITH TIME ZONE | The user's last working day                        |
| identity_desc        | VARCHAR(4000)            |                                                    |
| idmrpt_syn_state     | int2                     |                                                    |

## 11.19 idmrpt\_ms\_identity\_v

Stores application identity profile information.

| ms_identity_id         | VARCHAR(32)   | The auto-generated application identity identifier |
|------------------------|---------------|----------------------------------------------------|
| first_name             | VARCHAR(4000) | The identity first name                            |
| ms_uuid                | VARCHAR(4000) | The application UUID                               |
| ms_acct_id_value       | VARCHAR(4000) | The application account ID value                   |
| identity_id            | VARCHAR(32)   | The application UUID                               |
| ms_identity_identifier | VARCHAR(128)  | application identity identifier                    |
| last_name              | VARCHAR(4000) | identity last name                                 |
| middle_initial         | VARCHAR(4000) | identity middle name                               |
| full_name              | VARCHAR(4000) | identity full name                                 |
| job_title              | VARCHAR(4000) | job title                                          |
| department             | VARCHAR(4000) |                                                    |
| location               | VARCHAR(4000) |                                                    |
| email_address          | VARCHAR(4000) |                                                    |
|                        |               |                                                    |

| office_phone            | VARCHAR(4000)               |                               |
|-------------------------|-----------------------------|-------------------------------|
| cell_phone              | VARCHAR(4000)               |                               |
| private_phone           | VARCHAR(4000)               |                               |
| im_id                   | VARCHAR(64)                 | instant messanger id.         |
| photo                   | TEXT(2147483647)            |                               |
| idmrpt_valid_from       | TIMESTAMP WITHOUT TIME ZONE |                               |
| generational_qualifier  | VARCHAR(8)                  |                               |
| prefix                  | VARCHAR(4000)               |                               |
| preferred_name          | VARCHAR(4000)               |                               |
| preferred_language      | VARCHAR(8)                  |                               |
| job_code                | VARCHAR(4000)               |                               |
| workforce_id            | VARCHAR(4000)               |                               |
| cost_center             | VARCHAR(4000)               |                               |
| cost_center_description | VARCHAR(4000)               |                               |
| employee_status         | VARCHAR(4000)               |                               |
| employee_type           | VARCHAR(4000)               |                               |
| company                 | VARCHAR(4000)               |                               |
| department_number       | VARCHAR(4000)               |                               |
| mailstop                | VARCHAR(4000)               |                               |
| office_number           | VARCHAR(4000)               | Physical Delivery Office Name |
| street_address          | VARCHAR(4000)               |                               |
| city                    | VARCHAR(4000)               |                               |
| postal_code             | VARCHAR(4000)               |                               |
| state                   | VARCHAR(4000)               |                               |
| country                 | VARCHAR(4000)               |                               |
| pager_number            | VARCHAR(4000)               |                               |
| manager_flag            | bool                        |                               |
| manager_workforce_id    | VARCHAR(4000)               |                               |
| hire_date               | TIMESTAMP WITH TIME ZONE    |                               |
| transfer_date           | TIMESTAMP WITH TIME ZONE    |                               |
| termination_date        | TIMESTAMP WITH TIME ZONE    |                               |
| first_working_day       | TIMESTAMP WITH TIME<br>ZONE |                               |

| last_working_day | TIMESTAMP WITH TIME ZONE |
|------------------|--------------------------|
| identity_desc    | VARCHAR(4000)            |
| idmrpt_deleted   | bool                     |
| idmrpt_syn_state | int2                     |

## 11.20 idmrpt\_idv\_v

Stores the set of Identity Vaults that participate in data collection for the reporting warehouse.

| idv_id      | VARCHAR(32)   | The ID for this Identity Vault in the reporting warehouse                       |
|-------------|---------------|---------------------------------------------------------------------------------|
| idv_guid    | VARCHAR(255)  | The GUID of this Identity Vault on the Identity Vault                           |
| idv_name    | VARCHAR(256)  | The name of this Identity Vault                                                 |
| data_locale | VARCHAR(16)   | The locale the reporting tool will use when collecting data from this database. |
| idv_desc    | VARCHAR(1024) | The description of this Identity Vault                                          |
| idv_host    | VARCHAR(256)  | The host address of this Identity Vault                                         |

### 11.21 idmrpt\_idv\_acct\_v

Contains information about the accounts in all of the Identity Vaults the reporting warehouse is collecting data about.

| idv_acct_id       | VARCHAR(32)                 | The unique ID for this account in the reporting warehouse |
|-------------------|-----------------------------|-----------------------------------------------------------|
| identity_id       | VARCHAR(32)                 | The ID of the account in the Identity Vault               |
| idv_acct_dn       | VARCHAR(255)                | The DN of the account in the identity vault               |
| idv_acct_guid     | VARCHAR(64)                 | The GUID of the account in the Identity Vault             |
| idv_acct_status   | CHAR(1)                     | The status of the account in the Identity Vault           |
| idmrpt_valid_from | TIMESTAMP WITHOUT TIME ZONE | The date the account was made active                      |
| idmrpt_deleted    | bool                        | TRUE if the account was deleted and FALSE otherwise       |
| idv_id            | VARCHAR(32)                 | The ID of the Identity Vault containing this account      |
| idmrpt_syn_state  | int2                        | The synchronized state of this account.                   |

## 11.22 idmrpt\_idv\_drivers\_v

Contains information about the driver configured in the Identity Vault connected tot he reporting warehouse.

| idv_id            | VARCHAR(32)              | The ID of the Identity Vault containing this driver                             |
|-------------------|--------------------------|---------------------------------------------------------------------------------|
| idv_driver_id     | VARCHAR(32)              | The automatically generated unique ID of this driver in the reporting warehouse |
| drv_dn            | VARCHAR(255)             | The DN of the driver                                                            |
| drv_guid          | VARCHAR(64)              | The GUID of the driver                                                          |
| drv_name          | VARCHAR(128)             | The name of the driver                                                          |
| idmrpt_valid_from | TIMESTAMP WITH TIME ZONE | The date the driver was created                                                 |
| idmrpt_deleted    | bool                     |                                                                                 |
| idmrpt_syn_state  | int2                     | The sync state of this driver                                                   |

## 11.23 idmrpt\_idv\_ent\_v

Stores information about the entitlements available in the Identity Vaults.

| idv_id               | VARCHAR(32)              | The ID of the Identity Vault containing this entitlement      |
|----------------------|--------------------------|---------------------------------------------------------------|
| idv_ent_id           | VARCHAR(32)              | The automatically generated ID for this entitlement           |
| idv_driver_id        | VARCHAR(32)              | The ID of the driver containing this entitlement              |
| idmrpt_ent_dn        | VARCHAR(255)             | The DN of this entitlement                                    |
| idmrpt_ent_guid      | VARCHAR(64)              | The GUID of this entitlement                                  |
| idmrpt_ent_name      | VARCHAR(4000)            | The name of this entitlement                                  |
| idmrpt_ent_desc      | VARCHAR(4000)            | The description of this entitlement                           |
| idmrpt_ent_type_id   | VARCHAR(32)              | The ID of this type for this entitlement                      |
| idmrpt_ent_type_name | VARCHAR(512)             | The name of the type of this entitlement                      |
| idm_ent_param_format | VARCHAR(32)              | The format of the parameter of this entitlement               |
| idmrpt_valid_from    | TIMESTAMP WITH TIME ZONE | The date this entitlement record is valid from                |
| idmrpt_deleted       | bool                     | TRUE if this entitlement has been deleted and false otherwise |
| idmrpt_syn_state     | int2                     | The sync state of this entitlement                            |

## 11.24 idmrpt\_idv\_ent\_bindings\_v

Contains information about the Identity Vault entitlement bindings.

| binding_id        | VARCHAR(32)                    | The unique ID for this entitlement binding                    |
|-------------------|--------------------------------|---------------------------------------------------------------|
| ent_id            | VARCHAR(32)                    | The ID for this entitlement                                   |
| cat_item_id       | VARCHAR(32)                    | The ID for the category of this entitlement                   |
| cat_item_type_id  | VARCHAR(32)                    | The ID of the category type.                                  |
| ent_param_str     | VARCHAR(4000)                  | The parameter for this entitlement                            |
| ms_ent_id         | VARCHAR(128)                   |                                                               |
| ms_id             | VARCHAR(32)                    |                                                               |
| idmrpt_valid_from | TIMESTAMP WITHOUT<br>TIME ZONE | The date this entitlement is valid from                       |
| idmrpt_deleted    | bool                           | TRUE if this entitlement has been deleted and false otherwise |
| ent_src           | VARCHAR(64)                    | The type of the source of the entitlement                     |
| ent_param_val     | VARCHAR(4000)                  | The parameter value                                           |
| idmrpt_syn_state  | int2                           | The sync state for this entitlement                           |
| ent_param_id      | VARCHAR(512)                   |                                                               |
| ent_param_id2     | VARCHAR(512)                   |                                                               |
| ent_param_liid    | VARCHAR(512)                   |                                                               |
| ent_corr_id       | VARCHAR(512)                   |                                                               |
|                   |                                |                                                               |

## 11.25 idmrpt\_idv\_identity\_trust\_v

Contains role, resource, and group identity assignment information.

| trust_id        | VARCHAR(32)   | The ID of this relationship                                                                            |
|-----------------|---------------|----------------------------------------------------------------------------------------------------|
| identity_id     | VARCHAR(32)   | The ID of the Identity Vault containing this assignment                                                |
| trust_obj_id    | VARCHAR(32)   | The ID of the trust object                                                                             |
| trust_type_id   | VARCHAR(32)   | The type of assignment this is. For example, ROLE_ASSIGNMENT, RESOURCE_ASSIGNMENT, or GROUP_ASSIGNMENT |
| trust_status    | int2          | The status of the trust relationship                                                                   |
| requester_id    | VARCHAR(32)   | The ID of the requester of this resource                                                               |
| request_date    | timestamptz   | The date the request was made                                                                          |
| request_comment | VARCHAR(4000) | The comment with the request                                                                           |

| cause                 | VARCHAR(4000)                  | The cause for the grant of this request. For example, role request                        |
|-----------------------|--------------------------------|-------------------------------------------------------------------------------------------|
| cause_type            | VARCHAR(4000)                  | The cause type for the grant of this request. For example, explicit, container, or group. |
| approval_info         | VARCHAR(4000)                  |                                                                                           |
| trust_params          | VARCHAR(4000)                  |                                                                                           |
| idv_ent_id            | VARCHAR(32)                    |                                                                                           |
| idv_ent_ref           | VARCHAR(4000)                  |                                                                                           |
| ms_ent_id             | VARCHAR(32)                    |                                                                                           |
| idmrpt_valid_from     | TIMESTAMP WITHOUT<br>TIME ZONE |                                                                                           |
| idmrpt_deleted        | bool                           |                                                                                           |
| trust_start_time      | TIMESTAMP WITH TIME<br>ZONE    |                                                                                           |
| trust_expiration_time | TIMESTAMP WITH TIME ZONE       |                                                                                           |
| idmrpt_syn_state      | int2                           |                                                                                           |

## 11.26 idmrpt\_idv\_prd\_v

Contains a list of the provisioning request definitions contained in all the Identity Vaults connected to the reporting warehouse.

| idv_id            | VARCHAR(32)                 | The ID of the Identity Vault containing this PRD                             |
|-------------------|-----------------------------|------------------------------------------------------------------------------|
| prd_id            | VARCHAR(32)                 | The unique ID of this PRD in the reporting warehouse.                        |
| prd_guid          | VARCHAR(64)                 | The GUID of the PRD in the Identity Vault                                    |
| prd_dn            | VARCHAR(256)                | The DN of the PRD                                                            |
| prd_name          | VARCHAR(4000)               | The display name of the PRD                                                  |
| prd_desc          | VARCHAR(4000)               | The description of the PRD.                                                  |
| idmrpt_deleted    | bool                        | TRUE if this PRD has been delete from the Identity Vault and FALSE otherwise |
| idmrpt_valid_from | TIMESTAMP WITHOUT TIME ZONE | The date this PRD was valid on                                               |
| idmrpt_syn_state  | int2                        | The sync state of this PRD                                                   |

#### 11.27 idmrpt\_idv\_trust\_types\_v

Stores the Identity Vault trust types. This view is a fixed list of types and is populated during the initial installation or upgrade of the reporting warehouse.

| trust_type_id    | VARCHAR(32)  | The ID for this trust type. For example, ROLE_ASSIGNMENT, RESOURCE_ASSIGNMENT, or GROUP_ASSIGNMENT. |
|------------------|--------------|----------------------------------------------------------------------------------------------------|
| trust_type_name  | VARCHAR(128) | The display name of this trust type.                                                                |
| trust_type_descr | VARCHAR(512) | The description of this trust type.                                                                 |
| idmrpt_deleted   | bool         | TRUE if this trust type has been deleted and FALSE otherwise.                                       |

#### 11.28 idmrpt\_container\_types\_v

Stores allowable container types that are synced from the idv.

| container_type_id | VARCHAR(32)  |
|-------------------|--------------|
| naming_attr       | VARCHAR(32)  |
| object_class      | VARCHAR(512) |
| idmrpt_deleted    | bool         |

#### 11.29 idmrpt\_ms\_v

Contains information about managed systems the reporting information is collecting data from.

| ms_id         | VARCHAR(32)   | The unique ID for this managed system in the reporting warehouse |
|---------------|---------------|------------------------------------------------------------------|
| ms_logical_id | VARCHAR(4000) | The logical ID of this managed system                            |
| ms_collect_id | VARCHAR(32)   | The collection ID of this managed system.                        |
| ms_uuid       | VARCHAR(4000) |                                                                  |
| ms_idm_driver | VARCHAR(4000) |                                                                  |
| ms_name       | VARCHAR(4000) |                                                                  |
| ms_descr      | VARCHAR(4000) | The description of this managed system                           |
| ms_bus_owner  | VARCHAR(32)   | The ID of the business owner of this managed system              |
| ms_app_owner  | VARCHAR(32)   | The ID of the application owner of this managed system           |
| ms_domain     | VARCHAR(4000) | The domain host address of this managed system                   |
|               | •             |                                                                  |

| ms_type           | VARCHAR(4000)               | The type of this managed system. For example, Active Directory  |
|-------------------|-----------------------------|-----------------------------------------------------------------|
| ms_classification | VARCHAR(4000)               | The classification of this managed system. For example, windows |
| ms_location       | VARCHAR(4000)               | The physical location of this managed system                    |
| ms_environment    | VARCHAR(4000)               | The operating system of this managed system                     |
| ms_conn_ip        | VARCHAR(255)                | The IP address of this managed system                           |
| ms_conn_auth_id   | VARCHAR(255)                | The ID used when connecting to the managed system               |
| ms_conn_port      | int4                        | The port used when connecting to this managed system            |
| ms_vendor         | VARCHAR(256)                | The vendor of this managed system                               |
| ms_version        | VARCHAR(128)                | The version of this managed system                              |
| ms_hierarchical   | bool                        |                                                                 |
| ls_name           | VARCHAR(4000)               |                                                                 |
| ls_descr          | VARCHAR(4000)               |                                                                 |
| ls_bus_owner      | VARCHAR(32)                 |                                                                 |
| ls_app_owner      | VARCHAR(32)                 |                                                                 |
| Is_type           | VARCHAR(4000)               |                                                                 |
| ls_classification | VARCHAR(4000)               |                                                                 |
| Is_location       | VARCHAR(4000)               |                                                                 |
| Is_environment    | VARCHAR(4000)               |                                                                 |
| ls_conn_ip        | VARCHAR(255)                |                                                                 |
| ls_conn_auth_id   | VARCHAR(255)                |                                                                 |
| ls_conn_port      | int4                        |                                                                 |
| ls_vendor         | VARCHAR(256)                |                                                                 |
| ls_version        | VARCHAR(128)                |                                                                 |
| ls_hierarchical   | bool                        |                                                                 |
| idmrpt_deleted    | bool                        |                                                                 |
| idmrpt_valid_from | TIMESTAMP WITHOUT TIME ZONE |                                                                 |
| idmrpt_syn_state  | int2                        |                                                                 |
|                   |                             |                                                                 |

## 11.30 idmrpt\_ms\_acct\_v

Stores managed system accounts.

| identity_id | VARCHAR(32) |
|-------------|-------------|
|             |             |

| acct_id_type              | VARCHAR(128)                | an account might have login id's or unique account identifiers per application. this field indicates the type of login id or account identifier that is used in the account identifier field. e.g, in active directory accounts can be identified by and users can login using the samaccountname attribute, the userprincipalname attribute or its object * distinguished name* (dn). |
|---------------------------|-----------------------------|----------------------------------------------------------------------------------------------------|
| ms_acct_global_identifier | VARCHAR(4000)               | unique identifier of account in ms ( provides ability to link all accounts)                                                                                                    |
| acct_id_value             | VARCHAR(4000)               | the identifier that uniquely identifies this account in an application. an account might have multiple unique identifiers per application. e.g. in active directory an account is identified by its samaccountname, userprincipalname and Idap dn. and in the idm world the account is known by its association.                                                                       |
| acct_status               | CHAR(1)                     | status of the account (if applicable: active, inactive, disabled)active (a), inactive (i), or undefined (u)                                                                                                    |
| acct_type                 | VARCHAR(32)                 | account type string (not used) : regular, admin, elevated,                                                                                                    |
| idv_managed               | bool                        | boolean flag, if set to true - means account is managed by IDM and idv association is not disabled                                                                                                    |
| idv_ms_app_name           | VARCHAR(4000)               | IDV name for managed systenm application                                                                                                    |
| idv_association           | VARCHAR(256)                | the IDV accoutnt Association                                                                                                    |
| idv_acct_id               | VARCHAR(32)                 | the IDV accoutnt id, nullable fk to idv acct table                                                                                                    |
| idv_sync                  | bool                        | boolean flag, if set to true - means account is synchronied in IDV and MS                                                                                                    |
| ms_idv_acct_status        | CHAR(1)                     | status of the account ms account according to idv record                                                                                                    |
| ms_id                     | VARCHAR(32)                 |                                                                                                    |
| ms_ent_type_id            | VARCHAR(32)                 |                                                                                                    |
| ms_acct_id                | VARCHAR(32)                 |                                                                                                    |
| idmrpt_valid_from         | TIMESTAMP WITHOUT TIME ZONE |                                                                                                    |
| idmrpt_deleted            | bool                        |                                                                                                    |
| idmrpt_syn_state          | int2                        |                                                                                                    |
|                           |                             |                                                                                                    |

## 11.31 idmrpt\_ms\_acct\_rule\_v

|  | ms_uuid | VARCHAR(4000) |
|--|---------|---------------|
|--|---------|---------------|

| acct_rule         | int4                              |
|-------------------|-----------------------------------|
| match_attr_name   | VARCHAR(256)                      |
| ext_attr          | bool                              |
| attr_rule_id      | VARCHAR(32)                       |
| idmrpt_deleted    | bool                              |
| idmrpt_valid_from | TIMESTAMP<br>WITHOUT TIME<br>ZONE |
| idmrpt_syn_state  | int2                              |

## 11.32 idmrpt\_ms\_collector\_v

idmrpt\_ms\_collector contains information about the connected systems. This is the data that drives the Identity Vaults page in the reporting tool. These connected systems are used to collect reporting data.

| ms_collect_id     | VARCHAR(32)                 | The unique id for the collector                                                                                                    |
|-------------------|-----------------------------|----------------------------------------------------------------------------------------------------|
| collect_name      | VARCHAR(4000)               | The name of the collector                                                                                                    |
| collect_port      | int4                        | The port for connecting to the collector                                                                                           |
| collect_host      | VARCHAR(64)                 | The host name of the collector                                                                                                    |
| collect_context   | VARCHAR(32)                 | The context for the collector                                                                                                    |
| collect_protocol  | VARCHAR(8)                  | The protocol for the collector. Values: http, https                                                                                |
| collect_acct      | VARCHAR(128)                | The account name used to connect to the collector                                                                                  |
| collector_pswd    | VARCHAR(128)                | The password used for connecting to this collector                                                                                 |
| collect_cert      | bytea                       | The optional certificate used when connecting to this collector. This is only used for SSL.                                        |
| collect_desc      | VARCHAR(4000)               | The description of the collector                                                                                                   |
| data_locales      | VARCHAR(255)                | The locales to use when collecting data from this collector. Locale data is available in the managed system.(coma separated list). |
| last_collect_date | TIMESTAMP WITH TIME<br>ZONE | The last date data was collected from this collector                                                                               |
| next_collect_date | timestamptz                 | The next date data will be collected from this collector                                                                           |
| collect_type      | int2                        | The type of the pooling collector: 1 -idm engine rest endpoint collector 2 - enterprize application collector                      |

| collect_state  | int2          | The current state of the collection operation.  Possible states are: 0- uninitialized, 1 - |
|----------------|---------------|--------------------------------------------------------------------------------------------|
|                |               | initialized, 2 - active, 3-running, 4 - suspended,<br>5- deleted                           |
| ms_cert_info   | VARCHAR(4000) | The public information about the certificate including the certificate name and file name. |
| idmrpt_deleted | bool          | TRUE if this collector has been deleted and FALSE otherwise                                |

## 11.33 idmrpt\_ms\_ent\_v

Stores managed system entitlement values. This table does not contain managed system accounts.

| ms_id                | VARCHAR(32)                 | The managed system UUID                                                |
|----------------------|-----------------------------|------------------------------------------------------------------------|
| ent_type_id          | VARCHAR(32)                 | The entitlement type UUID                                              |
| ms_ent_id            | VARCHAR(32)                 | They auto-generated entitlement value UUID                             |
| ms_ent_val           | VARCHAR(4000)               |                                                                        |
| idv_ent_param_val    | VARCHAR(4000)               | The corresponding Identity Vault entitlement parmeter value string     |
| idv_ent_pt_id2       | VARCHAR(4000)               | The corresponding Identity Vault entitlement parmeter ID token value   |
| idv_ent_pt_liid      | VARCHAR(4000)               | The corresponding Identity Vault entitlement parmeter LIID token value |
| ms_ent_desc          | VARCHAR(4000)               |                                                                        |
| ms_ent_val_disp_name | VARCHAR(4000)               | The entitlement value display name                                     |
| idmrpt_deleted       | bool                        |                                                                        |
| entitlement_sub_type | VARCHAR(4000)               | The entitlement sub type                                               |
| idmrpt_valid_from    | TIMESTAMP WITHOUT TIME ZONE |                                                                        |
| idmrpt_syn_state     | int2                        |                                                                        |
|                      |                             |                                                                        |

## 11.34 idmrpt\_ms\_ent\_type\_v

| idv_ent_dn | VARCHAR(256) | Identifier of entitllement type within idv<br>( entitlement dn for connected system<br>queried through REST API) |
|------------|--------------|----------------------------------------------------------------------------------------------------|
| idv_ent_id | VARCHAR(32)  | Nullable foreing key to idmrpt_idv_ent.ent_ id.                                                                  |
| ent_type   | VARCHAR(256) | Managed system entitlement type key (MS_ENT_TYPE).                                                               |

| ms_ent_type_uuid  | VARCHAR(256)                      | Managed system entitlement type id key (MS_ENT_TYPE_ID).                                  |
|-------------------|-----------------------------------|-------------------------------------------------------------------------------------------|
| ms_ent_type_cat   | VARCHAR(256)                      | Managed system entitlement type category key (MS_ENT_CATEGORY).                           |
| ms_ent_type_name  | VARCHAR(4000)                     | Managed system entitlement type display name.                                             |
| ms_ent_name       | VARCHAR(4000)                     | Managed system entitlement description name.                                              |
| ms_ent_desc       | VARCHAR(4000)                     | Managed system entitlement description name.                                              |
| ms_ent_type_id    | VARCHAR(32)                       |                                                                                           |
| ms_uuid           | VARCHAR(4000)                     | Managed system uuid ( managed system driver uuid), that this entitlement type belongs to. |
| idmrpt_deleted    | bool                              |                                                                                           |
| idmrpt_syn_state  | int2                              |                                                                                           |
| idmrpt_valid_from | TIMESTAMP<br>WITHOUT TIME<br>ZONE |                                                                                           |

## 11.35 idmrpt\_ms\_ent\_trust\_v

Contains information about managed system entitlement assignments, excluding accounts.

| trustee_id                | VARCHAR(32)                 | nullable foreing key, that points to trustee id (either idmrpt_ms_identity.identity_id or idmrpt_ms_ent.ms_ent_id |
|---------------------------|-----------------------------|----------------------------------------------------------------------------------------------------|
| trustee_type_id           | VARCHAR(32)                 |                                                                                                    |
| ms_ent_trustee_idv_assoc  | VARCHAR(256)                |                                                                                                    |
| ms_ent_trustee_identifier | VARCHAR(4000)               |                                                                                                    |
| ms_ent_id                 | VARCHAR(32)                 |                                                                                                    |
| ms_id                     | VARCHAR(32)                 |                                                                                                    |
| ms_ent_type_id            | VARCHAR(32)                 |                                                                                                    |
| ms_trust_id               | VARCHAR(32)                 |                                                                                                    |
| trust_status              | int2                        | not used for now, reserved for the future: 1-grant, 0 -revoke, 2 -deactivated                                     |
| idmrpt_valid_from         | TIMESTAMP WITHOUT TIME ZONE |                                                                                                    |
| idmrpt_deleted            | bool                        |                                                                                                    |
| idmrpt_syn_state          | int2                        |                                                                                                    |

#### 11.36 idmrpt\_owners\_v

| ownership_id      | VARCHAR(32)                       |
|-------------------|-----------------------------------|
| cat_item_id       | VARCHAR(32)                       |
| cat_item_type_id  | VARCHAR(32)                       |
| owner_id          | VARCHAR(32)                       |
| owner_dn          | VARCHAR(255)                      |
| owner_type        | VARCHAR(32)                       |
| idmrpt_valid_from | TIMESTAMP<br>WITHOUT TIME<br>ZONE |
| idmrpt_deleted    | bool                              |
| idmrpt_syn_state  | int2                              |

## 11.37 idmrpt\_res\_parameter\_v

Stores resource parameters. It excludes code map keys because it is runtime only.

| param_id          | VARCHAR(32)                 |
|-------------------|-----------------------------|
| res_id            | VARCHAR(32)                 |
| param_key         | VARCHAR(128)                |
| param_disp_name   | VARCHAR(4000)               |
| hidden            | bool                        |
| static_param      | bool                        |
| param_type        | VARCHAR(32)                 |
| param_value       | VARCHAR(4000)               |
| idv_ent_id        | VARCHAR(32)                 |
| idmrpt_valid_from | TIMESTAMP WITHOUT TIME ZONE |
| idmrpt_deleted    | bool                        |
| idmrpt_syn_state  | int2                        |
|                   |                             |

## 11.38 idmrpt\_resource\_v

Stores Identity Vault resource catalog information.

| res_id | VARCHAR(32)  | The unique ID of this resource in the resporting warehouse |
|--------|--------------|------------------------------------------------------------|
| res_dn | VARCHAR(255) | The DN of the resource                                     |

| res_guid            | VARCHAR(64)                 | The GUID of this resource in the Identity Vault                      |
|---------------------|-----------------------------|----------------------------------------------------------------------|
| res_name            | VARCHAR(4000)               | The name of this resource                                            |
| res_desc            | VARCHAR(4000)               | The description of this resource                                     |
| grant_approval_prd  | VARCHAR(255)                | The PRD used to grant approval for this resource                     |
| revoke_approval_prd | VARCHAR(255)                | The PRD used to remove approval for this resource                    |
| grant_quorum        | VARCHAR(8)                  | The quorum percentage required to grant access to this resource      |
| revoke_quorum       | VARCHAR(8)                  | The quorum percentage required to revoke the access to this resource |
| idmrpt_valid_from   | TIMESTAMP WITHOUT TIME ZONE | The date this resource is valid from                                 |
| idmrpt_deleted      | bool                        | TRUE if this resource has been deleted and FALSE otherwise           |
| idv_id              | VARCHAR(32)                 | The ID of the Identity Vault containing this resource                |
| idmrpt_syn_state    | int2                        | The sync state of this resource                                      |

## 11.39 idmrpt\_role\_v

Contains all of the roles in all of the Identity Vaults connected to the reporting tool.

| role_id           | VARCHAR(32)                 | The ID of this role in this reporting warehouse            |
|-------------------|-----------------------------|------------------------------------------------------------|
| role_dn           | VARCHAR(255)                | The DN of this role                                        |
| role_guid         | VARCHAR(64)                 | The GUID of this role in the Identity Vault                |
| role_name         | VARCHAR(4000)               | The name of this role                                      |
| role_desc         | VARCHAR(4000)               | The description of this role                               |
| approval_prd      | VARCHAR(255)                | The PRD used to grant this role                            |
| quorum            | VARCHAR(8)                  | The quorum percentage required to gain access to this role |
| role_level        | int2                        | The level of this role. The levels are 10, 20, or 30       |
| idmrpt_valid_from | TIMESTAMP WITHOUT TIME ZONE | The date this role is valid from                           |
| idmrpt_deleted    | bool                        | TRUE if this value is deleted and FALSE otherwise          |
| idv_id            | VARCHAR(32)                 | The ID of the Identity Vault containing this role          |
| idmrpt_syn_state  | int2                        | The sync state of this role                                |

#### 11.40 idmrpt\_role\_level\_v

Stores information about available role levels in the Identity Vaults connected to the reporting warehouse.

| role_level        | int2                           | The role level. This is a number of 10, 20, and 30      |
|-------------------|--------------------------------|---------------------------------------------------------|
| role_level_name   | VARCHAR(255)                   | The name of the role level                              |
| idmrpt_valid_from | TIMESTAMP WITHOUT<br>TIME ZONE | The date this role level was made valid                 |
| idv_id            | VARCHAR(32)                    | The ID of the Identity Vault containing this role level |
| idmrpt_syn_state  | int2                           | The sync state of this role level                       |
| role_level_id     | VARCHAR(32)                    | The ID for this role level                              |

## 11.41 idmrpt\_role\_mappings\_v

Stores parent-child roles and implicit assignments.

| role_id           | VARCHAR(32)                    |                                                                                                    |
|-------------------|--------------------------------|----------------------------------------------------------------------------------------------------|
| mapped_id         | VARCHAR(32)                    |                                                                                                    |
| info              | VARCHAR(4000)                  |                                                                                                    |
| idmrpt_valid_from | TIMESTAMP WITHOUT<br>TIME ZONE |                                                                                                    |
| idmrpt_deleted    | bool                           |                                                                                                    |
| mapping_id        | VARCHAR(32)                    |                                                                                                    |
| mapped_id_type    | VARCHAR(32)                    | mapped item type id based on catalog item type. if item type points to role, than it is a child role. |
| idmrpt_syn_state  | int2                           |                                                                                                    |

### 11.42 idmrpt\_role\_res\_assoc\_v

Stores role to resource associations.

| res_id         VARCHAR(32)           assoc_dn         VARCHAR(255)           assoc_guid         VARCHAR(64) |  |
|----------------------------------------------------------------------------------------------------|--|
| ·                                                                                                    |  |
| assoc_guid VARCHAR(64)                                                                                      |  |
|                                                                                                    |  |
| idv_id VARCHAR(32)                                                                                          |  |
| association_id VARCHAR(32)                                                                                  |  |

| assoc_desc        | VARCHAR(4000)                  |
|-------------------|--------------------------------|
| assoc_status      | int2                           |
| aproval_override  | bool                           |
| idmrpt_deleted    | bool                           |
| idmrpt_valid_from | TIMESTAMP WITHOUT<br>TIME ZONE |
| idmrpt_syn_state  | int2                           |

## 11.43 idmrpt\_role\_res\_assoc\_param\_v

Stores role to resource association dynamic parameter values.

| assoc_param_id    | VARCHAR(32)                 |
|-------------------|-----------------------------|
| assoc_id          | VARCHAR(32)                 |
| param_value       | VARCHAR(4000)               |
| param_key         | VARCHAR(128)                |
| idmrpt_deleted    | bool                        |
| idmrpt_valid_from | TIMESTAMP WITH TIME<br>ZONE |
| idmrpt_syn_state  | int2                        |

## 11.44 idmrpt\_rpt\_driver\_v

Represents the registry of data collection drivers per Identity Vault.

| VARCHAR(32)   | The ID of the Identity Vault containing this driver                                                                                            |
|---------------|----------------------------------------------------------------------------------------------------|
| VARCHAR(32)   | The ID of this driver                                                                                                    |
| VARCHAR(255)  | The DN of this driver                                                                                                    |
| VARCHAR(64)   | The GUID of this driver in the Identity Vault                                                                                                  |
| VARCHAR(256)  | The name of this driver                                                                                                    |
| VARCHAR(16)   | The locale used when collecting data from this driver                                                                                          |
| bool          | Flag that determines if the driver collector is ready to start receiving events from the data collection driver. By default this will be true. |
| VARCHAR(32)   | The ID of this collector                                                                                                    |
| VARCHAR(1024) | The description of this driver                                                                                                    |
| VARCHAR(64)   | The GUID of the driver set containing this driver                                                                                              |
|               | VARCHAR(32) VARCHAR(255) VARCHAR(64) VARCHAR(256) VARCHAR(16) bool  VARCHAR(32) VARCHAR(1024)                                                  |

#### 11.45 idmrpt\_rpt\_driver\_scope\_v

Stores the scope for all data collection drivers per Identity Vault, driver to enforce not inteceting scopes within one Identity Vault.

| idv_id       | VARCHAR(32)  | The ID of the Identity Vault         |
|--------------|--------------|--------------------------------------|
| rpt_drv_id   | VARCHAR(32)  | The ID of the data collection driver |
| driver_scope | VARCHAR(255) | The scope of the driver              |

## 11.46 idmrpt\_sod\_v

Catalog of separation of duties information.

| sod_id            | VARCHAR(32)                    | The unique ID of this SOD in the reporting warehouse           |
|-------------------|--------------------------------|----------------------------------------------------------------|
| sod_dn            | VARCHAR(255)                   | The DN of this SOD                                             |
| sod_guid          | VARCHAR(64)                    | The GUID of this SOD in the Identity Vault                     |
| idv_id            | VARCHAR(32)                    | The ID of the Identity Vault containing this SOD               |
| role_id_1         | VARCHAR(32)                    |                                                                |
| role_id_2         | VARCHAR(32)                    |                                                                |
| sod_name          | VARCHAR(4000)                  | The name of this SOD                                           |
| sod_desc          | VARCHAR(4000)                  | The description of the SOD                                     |
| sod_approval_type | int2                           | The approval type of this SOD                                  |
| idmrpt_valid_from | TIMESTAMP WITHOUT<br>TIME ZONE | The date this SOD became valid                                 |
| idmrpt_deleted    | bool                           | TRUE if this SOD has been deleted and FALSE otherwise          |
| idmrpt_syn_state  | int2                           | The sync state of this SOD                                     |
| custom_appr       | bool                           | TRUE if this SOD is a custom approval type and false otherwise |
|                   |                                |                                                                |

## 11.47 idmrpt\_sod\_violations\_v

Stores approved separation of duties violations for identities.

| sod_id        | VARCHAR(32)              |
|---------------|--------------------------|
| identity_id   | VARCHAR(32)              |
| approval_date | TIMESTAMP WITH TIME ZONE |
| approval_info | VARCHAR(4000)            |

| idmrpt_valid_from | TIMESTAMP WITHOUT TIME ZONE |
|-------------------|-----------------------------|
| idmrpt_deleted    | bool                        |
| sod_violation_id  | VARCHAR(32)                 |
| justification     | VARCHAR(4000)               |
| idmrpt_syn_state  | int2                        |

## 11.48 idmrpt\_approval\_v

Information about the approval activities for resource and role assignments as well as separation of duties exceptions.

| approval_id       | VARCHAR(32)                 |                                                     |
|-------------------|-----------------------------|-----------------------------------------------------|
| identity_id       | VARCHAR(32)                 |                                                     |
| item_type_id      | VARCHAR(32)                 |                                                     |
| item_id           | VARCHAR(32)                 |                                                     |
| approval_date     | TIMESTAMP WITH TIME ZONE    |                                                     |
| approval_type     | int2                        | approval type; grant? 1, revoke 2, grant & revoke 3 |
| action            | VARCHAR(16)                 |                                                     |
| idmrpt_valid_from | TIMESTAMP WITHOUT TIME ZONE |                                                     |
| idmrpt_deleted    | bool                        |                                                     |
| idmrpt_syn_state  | int2                        |                                                     |
|                   | •                           | <u> </u>                                            |

## 11.49 idmrpt\_team\_v

Stores Roles Based Provisioning Module team definitions.

| team_id            | VARCHAR(32)   |
|--------------------|---------------|
| idv_id             | char(32)      |
| team_type          | VARCHAR(8)    |
| team_dn            | VARCHAR(255)  |
| team_guid          | VARCHAR(64)   |
| team_name          | VARCHAR(4000) |
| team_desc          | VARCHAR(4000) |
| manager_not_member | bool          |
| team_all_users     | bool          |
|                    |               |

| team_memb_relationship | VARCHAR(128)                |
|------------------------|-----------------------------|
| idmrpt_valid_from      | TIMESTAMP WITHOUT TIME ZONE |
| idmrpt_deleted         | bool                        |
| idmrpt_syn_state       | int2                        |

## 11.50 idmrpt\_team\_assignments\_v

Stores the roles based provisioning module team member and manager assignments.

| team_id           | VARCHAR(32)                    |                                              |
|-------------------|--------------------------------|----------------------------------------------|
| assigned_id       | VARCHAR(32)                    |                                              |
| assigned_id_type  | VARCHAR(32)                    |                                              |
| assignment_type   | int2                           | type of assignments: 1 - member, 2 - manager |
| idmrpt_valid_from | TIMESTAMP WITHOUT<br>TIME ZONE |                                              |
| idmrpt_deleted    | bool                           |                                              |
| assignment_id     | VARCHAR(32)                    |                                              |
| idmrpt_syn_state  | int2                           |                                              |
| ·                 | ·                              | ·                                            |

12 REST Services for Reporting

The Identity Reporting Module incorporates several REST APIs that enable different features within the reporting functionality. The Reporting Module provides support for the following REST APIs:

- Non-Managed Application REST API
- Managed Application REST API
- Authentication REST API
- Reporting REST API

The REST APIs for reporting use the OAuth2 protocol for authentication.

The installation program deploys a special API WAR file, rptdoc.war, which contains the documentation of REST services needed for reporting. On Tomcat and JBoss, the rptdoc.war is automatically deployed when Reporting Module is installed. On WebSphere, the war is installed in the Reporting-install-folder%. For example: /opt/netiq/idm/apps/IdentityReporting. You need to manually deploy it like other Reporting WARs.

To access the REST API documentation on the server where Reporting Module is installed, specify the path of /rptdoc in the address bar of your browser. For example, if you installed Reporting on a host called servername on port 8180, you can access the REST API documentation at http://servername:8180/rptdoc. If you installed Reporting using https, substitute https for http.

Be aware that while working in a staging or production environment, you must manually delete the rptdoc.war files and folders from your environment on Tomcat and JBoss. Do not deploy these files on WebSphere.

# 13 Troubleshooting the Drivers

This section describes many of the most common issues that arise in driver configuration and provides tips for resolving these issues.

- Section 13.1, "Issue: No Identity Vaults Presented on the Identity Vaults Screen," on page 103
- Section 13.2, "Issue: Reports Are Missing Identity Vault Data," on page 104
- Section 13.3, "Issue: Object Already Exists Error," on page 105
- Section 13.4, "Issue: MSGW Driver is Missing from Identity Vaults Screen," on page 106
- Section 13.5, "Issue: Managed System Data is Missing from Reports," on page 106
- Section 13.6, "Issue: Status of Data Collection is Suspended," on page 108
- Section 13.7, "Issue: Status 400 Returned for Status Query," on page 109
- Section 13.8, "Issue: Driver Errors Occur in Multi-Driver Set Environment," on page 109
- Section 13.9, "REST Endpoint Troubleshooting," on page 109

## 13.1 Issue: No Identity Vaults Presented on the Identity Vaults Screen

If you look at the Identity Vaults screen in the Reporting Module, you may notice that no Identity Vaults are listed. You will also see an error message at the top of the screen.

Here are some of the possible causes for this problem:

- The Data Collection Service driver is not configured or started.
- The Data Collection Service driver is configured incorrectly. Here are some things that may be not be properly defined:
  - You have specified an invalid user account, account password, or the account does not have sufficient privileges (is not assigned as Report Administrator).
  - The reporting connection configuration is wrong.

Here are some troubleshooting tips:

- Verify that the Data Collection Service driver is configured and running. To do this:
  - Check in iManager that the driver is present and that the driver state is Running. If it is not running, start the driver.
  - Check in Designer that the driver configuration points to the reporting services and has a
    valid account and password configured. If you need to modify the configuration settings,
    make your changes in Designer. Stop the driver before you redeploy, and start the driver
    after a successful deployment. NetIQ recommends that you synchronize the driver prior to
    modifying and redeploying it.

 Verify that RBPM is installed and the Reporting Administrator role assignment has been processed and assigned to the user account configured in the reporting connection parameters for the Data Collection Service driver.

To verify the role assignment, log into the User Application with the Role Administrator account. Then, go to the Work Dashboard and look at the list of assigned roles for accounts used by the Data Collection Service driver. If you don't see the role assigned, verify that the Role and Resource driver has been started.

If the Data Collection Service configuration seems correct, enable DS Trace for the Data Collection Service driver at level 5, and verify that there are no communication or connection errors in the log.

Verify that the Data Collection Service driver is sending registration events to the REST services. The best way to do this is to add the following trace to the idmrptcore\_logging.xml file and tail the console log (by using tail -f server.log). You should see trace messages with recognizable DNs, names, and so forth.

<logger name="com.novell.idm.rpt.core.server.events.rptdriver" level="TRACE"
additivity="true"/>

#### 13.2 Issue: Reports Are Missing Identity Vault Data

If you notice that some of your reports are missing Identity Vault data, you should look at the following list of possible causes:

- Report definition is out of date.
- The Data Collection Service driver or the Reporting Module is not started.
- The Data Collection Service driver was not migrated. If the driver has not been migrated, the objects are not synchronized into the Identity Information Warehouse.
- The timeout setting on the Data Collection Service driver is set too high and the events are not immediately propagated into the database. This could appear to be a problem if you don't wait until the event is sent and processed.
- The Data Collection Service driver is not configured correctly. Here are some things to look at:
  - Objects are missing from the Filter Policy.
  - Objects are not under the Data Collection Service scope.

Here are troubleshooting tips:

- Verify that the data missing from the reports is present in the idm rpt data schema tables:
  - If the data is present in the database, verify that you have the latest report definitions installed. On the detail page of each report is a field showing the data it was built or customized. You need to compare the date on the detail for that report with the data on the download page http://cdn.novell.com'cached/designer/idmrpt/.
  - If the data is missing from the database, verify that the Data Collection Service driver is sending events to the REST services and that they are being processed correctly:
    - 1. Make sure there are no errors in event processing. View the JBoss console log (server.log) and look for errors (for example, grep -i "error" server.log)
    - If there are no errors, make sure that the events are being received from the Data Collection Service driver.

Add the following trace to the idmrptcore\_logging.xml file and tail the console log (by using tail -f server.log). You should see trace messages with recognizable DNs, names, and so forth.

```
<logger name="com.novell.idm.rpt.core.server.events.rptdriver"
level="TRACE" additivity="true"/>
```

- Verify that the Data Collection Service driver is configured and running:
  - Check in iManager to see that the driver was deployed and the driver state is Running.
  - Check the following settings for the Data Collection Service driver in iManager:
    - Reporting connection information
    - Reporting access account
    - Data Collection Service driver filter policy
    - Data Collection Service driver scope
    - Data Collection Service driver event processing settings

Look at the Time interval between submitting events and the Number of events to be sent in batch. Set these to lower values for more immediate results.

When you are confident that your configuration is correct, and you still don't see the expected data populated, you need to check for Data Collection Service driver errors. Check the DS Trace from the driver to see if there are errors:

- Check the DS Trace from the driver to see if there are any errors.
- Enable the driver trace at level 5.
- Delete the old trace file (if one exists) and restart the Data Collection Service driver. (The trace file can become very large.)

#### 13.3 Issue: Object Already Exists Error

In your server log (server.log), you may see the following error:

Associated object already exists in database with GUID:...

Here are some common causes for this error:

- The Data Collection Service driver was removed and re-added/ When you remove the Data Collection Service driver, you must also refresh the database. Otherwise, the new Data Collection Service driver will attempt to re-add the objects that already exist in the database.
- There is an overlap in scope between two Data Collection Service drivers. They are both trying to synchronize objects in the database.

## 13.4 Issue: MSGW Driver is Missing from Identity Vaults Screen

If you see that the Managed System Gateway Driver is missing from the Identity Vaults screen in the Reporting Module, look at the following list of possible causes:

- The Managed System Gateway driver has not been configured and deployed.
- The Data Collection Service driver is not configured to register the Managed System Gateway driver.
- The Data Collection Service driver is not running or cannot connect to the Reporting Module.
   The connection may fail if the account that the Data Collection Service driver is configured with does not have sufficient privileges, or if the reporting connection information is wrong in the Data Collection Service driver.

Here are some troubleshooting tips:

- Verify in iManager that the Managed System Gateway driver is configured and deployed to the Identity Vault.
- Verify that the Data Collection Service driver settings are correct:
  - In iManager or Designer, verify that the Data Collection Service state is Running.
  - In Designer, verify that the Managed System Gateway driver parameter section of the Data Collection Service driver is set to register the Managed System Gateway driver.
  - Verify that the reporting connection information is correct in the Data Collection Service driver configuration. Check the connection URL, account, and password.

# 13.5 Issue: Managed System Data is Missing from Reports

If you notice that some of the managed system data is missing from the reports, look at the following list of possible causes:

- Reports are not up-to-date.
- Pulled data collection has not been activated for the Data Collection Service driver.
- The next data collection time is in the future. Data has been changed in the managed system between data collections.
- The Managed System Gateway driver is not running.
- The Identity Manager driver for the managed system (Active Directory, SAP, and so forth) is not running.
- The managed system can be reached by the Identity Manager driver.
- The data collection process was suspended because of errors.

Here are some troubleshooting tips:

- Check to see if data missing from the report is present in the Identity Information Warehouse.
  - The data collection services use the idm\_rpt\_data schema space. Tables starting with the idmrpt\_ms\_ prefix are used to store data retrieved from the Managed System Gateway driver.
  - If the data is present, verify that the report definitions are up-to-date. Down, import, and rerun the report that is missing data.

- Verify that the Managed System Gateway driver is running. Check in iManager to see that the
  driver is present and the driver state is Running. If it is not running, start the driver and activate
  the data collection process on the Identity Vaults screen.
- Verify that the Managed System Gateway driver is accessible from the machine that the Reporting Module is running on. If the Reporting Module and Identity Manager are not running on the same box, verify that the Managed System Gateway driver configuration references the real IP address, rather than 127.0.0.1 (the default setting).
- Verify that the Managed System Gateway connection information is correct.
  - In Designer, check the Managed System Gateway Registration section of the Data Collection Service driver.
  - Check that the proper configuration information is reflected in the idm\_rpt\_data.idmrpt\_ms\_collector table.

```
select * from idm_rpt_data.idmrpt_ms_collector
```

 Verify that you can connect to the Managed System Gateway driver and get a response using Poster or the RESTClient Firefox plug-in.

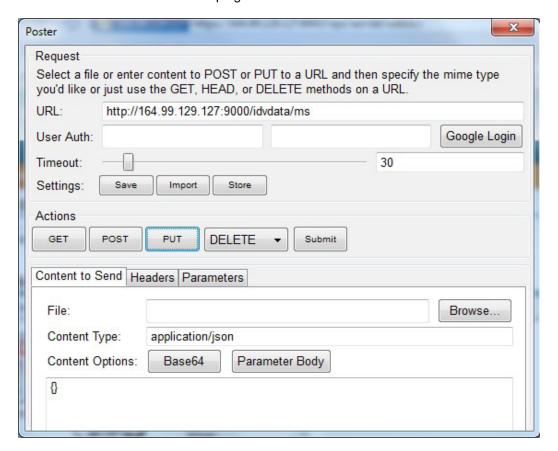

- Check the data collection status:
  - Log into the Reporting Module. Then, navigate to the Identity Vaults screen and verify the status of data collection for the Managed System Gateway driver.
  - If the collection status is **Initialized**, activate data collection. Then, wait until it completes, and check if the data is present.
  - If the collection status is Suspended, see Section 13.6, "Issue: Status of Data Collection is Suspended," on page 108 for details on what to do.

- Verify that the managed system can be reached:
  - Check if the Identity Manager driver for the managed system is running.
  - Check to see if there are any errors in the log for the Identity Manager driver for the managed system. If there are errors, enable driver trace and reactivate data collection.

#### 13.6 Issue: Status of Data Collection is Suspended

You may see that the data collection status is Suspended on the Identity Vaults screen.

In this case, you should look at the following list of possible causes:

- The Managed System Gateway driver is not running.
- The Managed System Gateway driver has incorrect connection information.
- Errors have occurred in collection services for the Data Collection Service driver.

Here are some troubleshooting tips:

- Look at the database to see if it provides any clues about what might be causing the suspension:
  - The data collection status and failure reasons are stored in the idm rpt data.idmrp ms collect state table.
  - The Managed System Gateway driver registration is stored in the idm\_rpt\_data.idmrpt\_ms\_collector table.
  - The Data Collection Service driver registration is stored in the idm\_rpt\_data.idmrpt\_rpt\_driver table:

```
select ms_collect_id, ms_query_api, ms_collect_time, ms_collect_error from
idm_rpt_data.idmrpt_ms_collect_state where
idm_rpt_data.idmrpt_ms_collect_state.ms_collect_state = FALSE;
```

- If you see a failure to connect error:
  - Verify that the Managed System Gateway driver is running. In iManager, check that the driver is present and the current status is running. If not, start the driver and activate data collection on the Identity Vaults screen.
  - Verify that the Managed System Gateway driver is accessible from the machine that the Reporting Module is running on. If the Reporting Module and Identity Manager are not running on the same box, verify that the Managed System Gateway driver configuration references the real IP address, rather than 127.0.0.1 (the default setting).

Also, check the Managed System Gateway parameter section.

Check that the proper configuration information is reflected in the idm\_rpt\_data.idmrpt\_ms\_collector table.

```
select * from idm_rpt_data.idmrpt_ms_collector;
```

- If you see an HTTP status other than 200, verify that you can execute a query from a different tool such as Poster or RESTClient.
- If you see other kinds of errors, enable logging and reactive data collection.
  - Enable Managed System Gateway driver trace logging at level 5. Delete the old trace file (if one exists) and restart the Data Collection Service driver.

Enabled pulled Data Collection Service driver trace logging.

Add the following trace to the idmrptcore\_logging.xml file and tail the console log (by using tail -f server.log). You should see trace messages with recognizable DNs, names, and so forth.

```
<logger
name="com.novell.idm.rpt.core.server.service.DataCollectMgrService"
level="TRACE" additivity="true"/>
<logger name="com.novell.idm.rpt.core.server.dc" level="TRACE"
additivity="true"/>
```

#### 13.7 Issue: Status 400 Returned for Status Query

You may see a status 400 returned for a status query REST call (/idvdata/results/{requestId}/status Query). This error may occur when you execute a query with a large data set. With a large data set, a query may cause the Managed System Gateway driver to restart, which resets the session, and causes the data collection to fail.

To fix this problem, set the publisher heartbeat interval to zero.

# 13.8 Issue: Driver Errors Occur in Multi-Driver Set Environment

If you see Data Collection Service errors occur in a multiple driver set environment, the cause may be that the driver scope is not correctly configured.

To correct this problem, verify the driver scope settings, and make changes as necessary.

#### 13.9 REST Endpoint Troubleshooting

To troubleshoot problems with the REST endpoints, you can use any of the following tools:

Poster (Firefox plug-in)

To install this tool, click on Tools > Add Ons. Then search for Poster. Select this plug-in from the list and click Add to Firefox... button.

RESTClient (Firefox plug-in)

To install this tool, click on **Tools > Add Ons**. Then search for RESTClient. Select this plug-in from the list and click **Add to Firefox...** button.

· Curl command line client

```
curl -XGET http://myserver:8180/IDMRPT/version
```

# 14

# **String Customization**

This section outlines the procedure for customizing strings in the Identity Reporting Module.

- Section 14.1, "About String Customization in the Identity Reporting Module," on page 111
- Section 14.2, "Customizing the Strings for the Reporting Module," on page 112

# 14.1 About String Customization in the Identity Reporting Module

You can customize the strings for the Identity Reporting Module into any of several supported languages. These are the supported languages:

Table 14-1 Supported Languages

| Locale Code | Language         |
|-------------|------------------|
| da          | Danish           |
| de          | German           |
| en          | English          |
| es          | Spanish          |
| fr          | French           |
| it          | Italian          |
| ja          | Japanese         |
| nl          | Dutch            |
| pt          | Portuguese       |
| ru          | Russian          |
| sv          | Swedish          |
| zh-CN       | Chinese (China)  |
| zh-TW       | Chinese (Taiwan) |

The strings for the Reporting Module are contained with a set of language-specific JAR files associated with the three main WARs used by the Reporting Module:

- Client WAR
- Core WAR

The language-specific JAR files follow this pattern:

```
IDMRPT-CORE_language.jar
IDMRPT_language.jar
```

For example, the following JAR files apply to strings in French:

```
IDMRPT-CORE_fr.jar
IDMRPT_fr.jar
```

### 14.2 Customizing the Strings for the Reporting Module

To customize the strings for one of the supported languages:

- 1 Customize the appropriate language-specific properties JAR file.
- 2 Add the new JAR file to the appropriate WAR's WEB-INF/lib directory using the jar command.

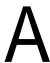

# **Payload Schema Information**

This section provides reference information for the payload schemas used with the reporting REST APIs.

#### A.1 Results Payload Schema

Table A-1 JSONObject Fields

| Field   | Description                                                                                                    |
|---------|----------------------------------------------------------------------------------------------------|
| SIDX    | Integer - Starting Index. All results sets begin at index "0"                                                                                                    |
| EIDX    | Integer - Ending Index. The last result in the set is at index "EIDX – 1". When obtaining batched results, EIDX should be used as the SIDX for subsequent calls. |
| MORE    | Integer - (0 or 1). Indicates if more results are available.                                                                                                    |
| Results | JSONArray containing 0 or more JSONObject results                                                                                                    |

### A.2 Fault Status Payload Schema

Table A-2 JSONObject Fields

| Field                    | Description                                                                           |
|--------------------------|---------------------------------------------------------------------------------------|
| Fault                    | JSONObject containing fault "Code" and "Reason"                                       |
| Fault/Code               | JSONObject containing fault "Value" and "Subcode"                                     |
| Fault/CodeValue          | String – Indicates if problem lies with the "Sender" or "Receiver"                    |
| Fault/Code/Subcode       | JSONObject containing application service-specific error code or message type "Value" |
| Fault/Code/Subcode/Value | String – application service-specific error code                                      |
| Fault/Reason             | JSONObject containing descriptive "Text"                                              |
| Fault/Reason/Text        | String – Details of reason for the fault                                              |

#### Here is some sample output:

```
{
    "Fault":
    {
        "Code":
        {
             "Value":"Sender",
             "Subcode":
             {
                 "Value":"Managed System data does not exist"
             }
        },
        "Reason":
        {
             "Text":"Managed System information is not available"
        }
    }
}
```

# A.3 Managed System Information Schema

Table A-3 JSONObject Fields

| Field          | Description                                                                                                    |
|----------------|----------------------------------------------------------------------------------------------------|
| GUID           | <b>String</b> - Namespace Unique identifier for the non-<br>managed application. This field is used as the Primary<br>Key for identifying the system data in the Reporting<br>application.                                                                        |
|                | The identifier must be in the 32-character hexadecimal format expected for a GUID (globally unique identifier). If the identifier does not conform to this format, you may get an exception of the type com.novell.idm.rpt.core.server.spi.exception.DCException. |
|                | <b>NOTE:</b> This value will also be used by the Identity Manager Reporting Service as the <identifier> for all query operations to the application service.</identifier>                                                                                         |
| Name           | String - Common Name for the non-managed application                                                                                                    |
| Description    | String - Description for the application                                                                                                    |
| Туре           | <b>String</b> - Type of application (ie. Enterprise, Email, DB, etc)                                                                                                    |
| Classification | <b>String</b> - Sensitivity classification (ie. Critical, Departmental, etc.)                                                                                                    |
| Vendor         | String - Application vendor                                                                                                    |
| Version        | String - Application version                                                                                                    |
| BusinessOwner  | String - Business Owner of the application. If the owner has an account in the application, the account ID should be used in this field                                                                                                    |

| Field                   | Description                                                                                                    |
|-------------------------|----------------------------------------------------------------------------------------------------|
| ApplicationOwner        | <b>String</b> - IT Owner of the application If the owner has an account in the application, the account ID should be used in this field |
| Location                | String - Physical Location of the application                                                                                           |
| Environment             | <b>String</b> - Type of application environment (ie Production, Test, Dev)                                                              |
| AuthenticationIPAddress | String                                                                                                    |
| AuthenticationPort      | String                                                                                                    |
| AuthenticationID        | String - Account ID that will be used to obtain application data                                                                        |
| Hierarchical            | <b>String</b> - Indicates if the application uses a hierarchical namespace                                                              |

The following fields are present if the application service supports the concept of a Logical System:

 Table A-4
 Fields for Application Services that Support a Logical System

| Field                                   | Description                                                                                                    |
|-----------------------------------------|----------------------------------------------------------------------------------------------------|
| LogicalInstance:ID                      | Similar to GUID.                                                                                                    |
|                                         | <b>NOTE:</b> This value(s) will also be used by the Identity Manager Reporting Service as the <ls-identifier> for all query operations to the application service.</ls-identifier> |
| LogicalInstance:Name                    | Similar to Name                                                                                                    |
| LogicalInstance:Description             | Similar to Description                                                                                                    |
| LogicalInstance:Type                    | Similar to Type                                                                                                    |
| LogicalInstance:Classification          | Similar to Classification                                                                                                    |
| LogicalInstance:Vendor                  | Similar to Vendor                                                                                                    |
| LogicalInstance:Version                 | Similar to Version                                                                                                    |
| LogicalInstance:BusinessOwner           | Similar to BusinessOwner                                                                                                    |
| LogicalInstance:ApplicationOwner        | Similar to ApplicationOwner                                                                                                    |
| LogicalInstance:Location                | Similar to Location                                                                                                    |
| LogicalInstance:Environment             | Similar to Environment                                                                                                    |
| LogicalInstance:AuthenticationIPAddress | Similar to AuthenticationIPAddress                                                                                                    |
| LogicalInstance:AuthenticationPort      | Similar to AuthenticationPort                                                                                                    |
| LogicalInstance:AuthenticationID        | Similar to AuthenticationID                                                                                                    |

### A.4 Entitlements Types Schema

Table A-5 JSONObject Fields

| Field                 | Description                                                                                                    |
|-----------------------|----------------------------------------------------------------------------------------------------|
| ENT_ID                | String – Application-specific identifier of the entitlement type. This may be an object classname, well-known identifier, etc. |
| ENT_TYPE              | String – Type of entitlement                                                                                                   |
| ENT_TYPE_DISPLAY_NAME | String – User readable form of ENT-TYPE                                                                                        |
| ENT_CATEGORY          | String – general categorization of entitlement (ie. Group, Security Profile, ACL, etc.)                                        |
| ENT_DESCRIPTION       | String – Description of entitlement                                                                                            |
| ENT_DISPLAY_NAME      | String – User readable form of ENT-ID                                                                                          |

#### A.5 Entitlements Information Schema

Table A-6 JSONObject Fields

| Field                | Description                                                                 |
|----------------------|-----------------------------------------------------------------------------|
| MS_ENT_VAL           | String – Entitlement value (ie. Group name, Role Name, etc)                 |
| MS_ENT_DESC          | String - Description of entitlement                                         |
| MS_ENT_VAL_DISP_NAME | String – User-readable form of entitlement (Useful if MS_ENT_VAL is a GUID) |

## A.6 Entitlements Assignments Schema

Table A-7 JSONObject Fields

| Field            | Description                                                                                                    |
|------------------|----------------------------------------------------------------------------------------------------|
| MS_ENT_VAL       | String – For valued entitlements, the name of the particular entitlement assigned. For non-valued entitlements, the entitlement type identifier (ENT_ID) |
| MS_MEMBER        | String – The ID of the application Account that has been assigned the entitlement                                                                        |
| MS_MEM_IDV_ASSOC | String – Identity Vault Association value for the account in the connected system.                                                                       |
|                  | <b>NOTE:</b> This field exists for use by NetlQ Identity Manager. It should be omitted from Results from non-managed application systems.                |

#### A.7 Accounts Rule Schema

Table A-8 Field Description

| Field         | Description                                                                                                    |
|---------------|----------------------------------------------------------------------------------------------------|
| Order         | Integer – indicates the evaluation priority of the rule when more than one result is present.                                                                 |
| MatchAttrName | String – contains one or more comma-separated attribute names that will be used for matching accounts with accounts information collected from other systems. |

#### A.8 Account Information Schema

Table A-9 JSONObject Fields

| Field         | Description                                                                                                    |
|---------------|----------------------------------------------------------------------------------------------------|
| ACCT_ID_VALUE | <b>String</b> - Account Identifier in application. This value is generally the application Primary Key value in the IDM Reporting database.           |
|               | Once a Primary key attribute is used for the account, the application service must use that value for the ACCT_ID_VALUE in the /profiles API results. |
| ACCT_ID_TYPE  | String - Type of Account (ie. USER, EMAIL, etc.)                                                                                                    |
| Managed       | <b>Boolean</b> – Indicates if the account is within a connected system being managed by NetIQ Identity Manager.                                       |
|               | A non-managed system should return false.                                                                                                    |
| APP_NAME      | String – Name to be used to identify the application (See "Name" in the Managed System Information Schema)                                            |
| Synchronized  | <b>Boolean</b> – Indicates if the account is being synchronized using NetIQ Identity Manager.                                                         |
|               | A non-managed system should return false                                                                                                    |
| ACCT_STATUS   | Enum – Status of the account in the application:                                                                                                    |
|               | <ul> <li>* "A" – Active</li> </ul>                                                                                                    |
|               | <ul><li>* "I" − Inactive</li></ul>                                                                                                    |
|               | <ul><li>◆ "U" – Undefined</li></ul>                                                                                                    |

| Field                     | Description                                                                                                    |
|---------------------------|----------------------------------------------------------------------------------------------------|
| MS_ACCT_GLOBAL_IDENTIFIER | String – This field should ONLY be used if a single GUID is used to identify multiple accounts in the application. If it IS used, this value will be used as the Primary Key in the Reporting database. |
|                           | Once a Primary key attribute is used for the account, the application service must use that value for the ACCT_ID_VALUE in the /profiles API results.                                                   |
| IDV_ASSOCIATION           | String – Identity Vault Association value for the account in the connected system.                                                                                                    |
|                           | <b>NOTE:</b> This field exists for use by NetIQ Identity Manager. It should be omitted from Results from non-managed application systems.                                                               |
| IDV_ACCT_STATUS           | Enum – Status of the account in the application:                                                                                                    |
|                           | ◆ "A" – Active                                                                                                    |
|                           | • "I" – Inactive                                                                                                    |
|                           | • "U" – Undefined                                                                                                    |
|                           | <b>NOTE:</b> This field exists for use by NetIQ Identity Manager. It should be omitted from Results from non-managed application systems.                                                               |
| IDV_ACCT_DN               | String – Identity Vault distinguished name for the associated account.                                                                                                    |
|                           | <b>NOTE:</b> This field exists for use by NetlQ Identity Manager. It should be omitted from Results from non-managed application systems.                                                               |

### A.9 Profile Information Schema

Table A-10 JSONObject Fields

| Field          | Description                      |
|----------------|----------------------------------|
| ACCT_ID_VALUE  | String - Account ID for Identity |
| FIRST_NAME     | String                           |
| LAST_NAME      | String                           |
| MIDDLE_INITIAL | String                           |
| FULL_NAME      | String                           |
| JOB_TITLE      | String                           |
| DEPARTMENT     | String                           |
| LOCATION       | String                           |
| EMAIL_ADDRESS  | String                           |
| OFFICE_PHONE   | String                           |

| Field             | Description                                         |
|-------------------|-----------------------------------------------------|
| CELL_PHONE        | String                                              |
| PRIVATE_PHONE     | String                                              |
| IM_ID             | String                                              |
| РНОТО             | Octet-String                                        |
| GEN_QAL           | String – Generational Qualifier                     |
| PREFIX            | String - Salutory prefix (ie. Mr., Mdm., Dr., etc.) |
| PREFERRED_NAME    | String                                              |
| PREFERRED_LANG    | String – 2 character Language ISO code              |
| JOB_CODE          | String                                              |
| WORKFORCE_ID      | String                                              |
| COST_CENTER       | String                                              |
| EMPLOYEE_STATUS   | String                                              |
| EMPLOYEE_TYPE     | String                                              |
| COMPANY           | String                                              |
| DEPARTMENT_NUMBER | String                                              |
| MAILSTOP          | String                                              |
| SUITE_NUMBER      | String                                              |
| STREET_ADDRESS    | String                                              |
| CITY              | String                                              |
| POSTAL_CODE       | String                                              |
| STATE             | String                                              |
| COUNTRY           | String                                              |
| PAGER_NUMBER      | String                                              |
| IS_MANAGER        | String                                              |
| MANAGER_WF_ID     | String – Manager Workforce ID                       |
| HIRE_DATE         | String                                              |
| TRANSFER_DATE     | String                                              |
| TERMINATION_DATE  | String                                              |
| FIRST_WRK_DAY     | String                                              |
| LAST_WRK_DAY      | String                                              |
| IDENTITY_DESC     | String – Description                                |